# HP T750 G2, HP T1000 G3 und HP T1500 G3 USV-Gerätetypen Benutzerhandbuch

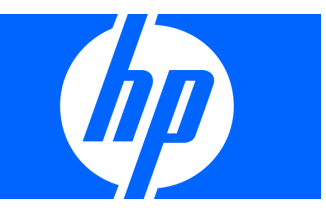

Teilenummer 505922-041 B November 2008 (First Edition) © Copyright 2008 Hewlett-Packard Development Company, L.P.

Die hierin enthaltenen Informationen können jederzeit geändert werden. Die einzige Garantie für HP-Produkte und Dienstleistungen werden in den Expressgarantieerklärungen dargelegt, die diesen Produkten und Dienstleistungen beigelegt wurde. Nichts was hierin enthalten ist, sollte als in Kraft Setzung einer zusätzlichen Garantie dargelegt werden. HP darf nicht für technische oder zusätzliche Fehler oder Auslassungen, die hierin enthalten sind, haftbar gemacht werden.

### Zielgruppe

Dieses Bedienerhandbuch ist für alle Personen, die USV-Anlagen bedienen, konfigurieren, instandhalten und reparieren verfasst. HP geht davon aus, dass Sie im Umgang mit Starkstromanlagen erfahren sind und die Qualifikation besitzen, die damit verbundenen Risiken angemessen einzuschätzen.

### -Spezielle Symbole

Bei den folgenden Symbolen handelt es sich um Beispiele, die bei USV-Anlagen verwendet werden, um Sie auf wichtige Informationen aufmerksam zu machen:

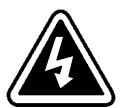

GEFAHR EINES ELEKTRISCHEN SCHLAGES - Befolgen Sie alle Warnhinweise im Zusammenhang mit dem Symbol für einen elektrischen Schlag.

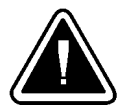

VORSICHT: ZIEHEN SIE DIE BEDIENUNGSANLEITUNG ZU RATE - Ziehen Sie für weitere Informationen die Bedienungsanleitung zu Rate, wie z.B. bei wichten Angaben zu Betrieb und Wartung der Anlage.

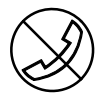

RJ-45 ANSCHLUSSSTÜCK - nur für 230 V-Geräte: Dieser Anschluss stellt Verbindungen zu Netzwerkschnittstellen bereit. Verbinden Sie keine Telefon- oder Telekommunikationsgeräte mit diesem Anschluss.

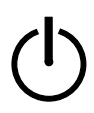

LAST EIN/AUS - Betätigen Sie die Taste mit diesem Symbol, um die Ausgangssteckdosen mit Strom zu versorgen LAST EIN/AUS - Betätigen Sie die Taste mit diesem Symbol, um die Ausgangssteckdosen mit Strom zu versorgen<br>(~ Anzeige leuchtet) oder um die Stromzufuhr zu den Ausgangssteckdosen zu unterbrechen (~ Anzeige ist aus).

### -Hinweise zur Einhaltung gesetzlicher Vorschriften

### Gesetzl. vorgeschriebene Identifikationsnummern

Zur Gewährleistung der Einhaltung gesetzlicher Vorschriften und von Zertifizierungsanforderungen wurde diesem Gerät eine einmalig vergebene Typennummer verliehen. Die vorgeschriebene Typennummer befindet sich auf dem Typenschild mit der Gerätebezeichnung, wo auch alle anderen Angaben und behördlichen Zulassungen zu finden sind. Bei der Anfrage von Informationen zur Einhaltung gesetzlicher Vorschriften ist stets auf diese vorgeschriebene Typennummer Bezug zu nehmen. Bei der vorgeschriebenen Typennummer handelt es sich nicht um den Handelsnamen oder die Gerätenummer des Produktes.

### Hinweis der Federal Communications Commission

### Geräte der Klasse B

Dieses Gerät wurde gestestet und erfüllt die Anforderungen für digitale Geräte der Klasse B gemäß Abschnitt 15 der FCC-Vorschriften. Diese Einschränkungen wurden zum Schutz vor schädlichen Störungen in Wohngebieten auferlegt. Dieses Gerät erzeugt, verwendet und strahlt möglicherweise Hochfrequenzenergie aus, und falls die Installation nicht unter Einhaltung der vorliegenden Anweisungen erfolgt, kann dies zu nachteiligen Empfangsstörungen bei Funkverbindungen führen. Es kann allerdings nicht ausgeschlossen werden, dass im Einzelfall nicht doch Störungen auftreten können. Falls das Gerät den Empfang von Radio- oder Fernsehsendern beeinträchtigt, was durch Ein- und Ausschalten der Anlage herausgefunden werden kann, wird dem Benutzer empfohlen, diese Störungen durch eine oder mehrere der folgenden Maßnahmen zu beseitigen:

- $\bullet$ Verstellen oder Versetzen der Empfangsantenne.
- Erhöhen Sie den Abstand zwischen diesem Gerät und dem Empfangsgerät.
- -Verbinden Sie das Gerät mit einer Steckdose, die sich nicht im gleichen Schaltkreis befindet wie das Empfangsgerät.
- -Nehmen Sie die Hilfe eines Händlers oder eines erfahrenen Funk- oder Fernsehtechnikers in Anspruch.

### Konformitätserklärung für Produkte, die das FCC-Logo tragen (gilt nur für die USA)

Dieses Gerät erfüllt die Bestimmungen von Abschnitt 15 der FCC Vorschriften. Der Betrieb kann unter Erfüllung der beiden folgenden Voraussetzungen erfolgen: (1) Das Gerät darf keine nachteiligen Störungen verursachen und (2) das Gerät muss zur Verarbeitung eingehender Störungen in der Lage sein, einschließlich solcher Störungen, die zu unerwünschten Zwischenfällen führen können.

Bei Fragen zu diesem Produkt nehmen Sie bitte schriftlich oder telefonisch Kontakt mit uns auf:

- Hewlett-Packard Company P. O. Box 692000, Mail Stop 530113 Houston, Texas 77269-2000, USA
- 1-800-HP-INVENT (1-800-474-6836). Zur Qualitätssicherung und Verbesserung können einzelne Gespräche aufgezeichnet oder überwacht werden.

Bei Fragen zu der vorliegenden FCC-Erklärung nehmen Sie bitte schriftlich oder telefonisch Kontakt mit uns auf.

- Hewlett-Packard Company P. O. Box 692000, Mail Stop 510101 Houston, Texas 77269-2000, USA
- -1-281-514-3333

Nennen Sie zur Beschreibung dieses Produkts die Teile-, Serien-, oder Gerätenummer, die auf dem Gerät vermerkt sind.

### Änderungen

Die FCC schreibt vor, dass der Anwender darüber informiert wird, dass sämtliche Änderungen, die ohne ausdrückliche Genehmigung von Hewlett-Packard an diesem Gerät vorgenommen werden, für den Anwender zum Verlust der Befugnis führen können, das Gerät zu betreiben.

### Kabel

Zur Einhaltung der FCC-Vorschriften müssen alle Anschlüsse und Verbindungen zu diesem Gerät mit abschirmten Leitungen mit RFI/EMI Verbindungskappen aus Metall erfolgen.

### Hinweis für Kanada

Geräte der Klasse B

Dieses digitale Gerät der Klasse B erfüllt sämtliche Anforderungen der Canadian Interference-Causing Equipment Regulations.

Cet appareil numérique de la classe B respecte toutes les exigences du Règlement sur le matériel brouilleur du Canada.

### Hinweis zu Richtlinien der Europäischen Union

Dieses Produkt erfüllt die folgenden EU-Richtlinien:

- Niederspannungsrichtlinie 2006/95/EC
- EMV-Richtlinie 2004/108/EC

Die Einhaltung dieser Richtlinien beinhaltet Konformität mit geltenden harmonisierten Europäischen Standards (EU-Standards), die auf der von Hewlett-Packard für dieses Produkt und Produktgruppe erstellen EU-Konformitätserklärung aufgelistet sind.

Durch folgende auf dem Produkt angebrachten Konformitätserklärungen wird die Einhaltung angegeben:

# CE

Diese Kennzeichnung gilt für Produkte, die nicht der Telekommunikation dienen, und für EU-angeglichene Telekommunikationsprodukte (z.B. Bluetooth).

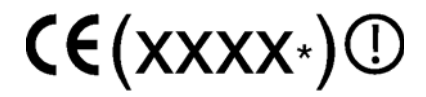

Diese Kennzeichnung gilt für Telekommunikationsprodukte ohne EU-Harmonisierung.

\*Nummer der benannten Stelle (nur falls anwendbar verwendet - siehe Typenschild)

Hewlett-Packard GmbH, HQ-TRE, Herrenberger Strasse 140, 71034 Boeblingen, Deutschland

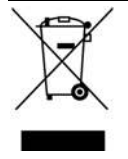

Dieses Symbol auf dem Produkt oder der Verpackung weist darauf hin, dass das Produkt nicht über den Hausmüll entsorgt werden darf. Die sachgemäße Entsorgung und Übergabe an eine Sammelstelle für das Recycling von elektrischen und elektronischen Geräten und Anlagen liegt in Ihrer Verantwortung. Die Trennung und das Recycling Ihrer Altgeräte helfen beim Erhalt der Natur und unterstützen eine Wiederverwertung, die Gesundheit und Umwelt des Menschen schützt. Weitere Informationen zu Sammelstellen Ihrer recyclingfähigen Produkte erhalten Sie bei Ihrer Stadtverwaltung, Müllabfuhr oder dem Händler, bei dem Sie das Produkt gekauft haben.

### Hinweis für Japan

この装置は、情報処理装置等電波障害自主規制協議会 (VCCI) の基準 に基づくクラスB情報技術装置です。この装置は、家庭環境で使用すること を目的としていますが、この装置がラジオやテレビジョン受信機に近接して 使用されると、受信障害を引き起こすことがあります。 取扱説明書に従って正しい取り扱いをして下さい。

### Hinweis zum Austauschen der Batterie

WICHTIGER WARNHINWEIS: Elektrisch betriebene Anlagen enthalten versiegelte und bleisäurehaltige Batteriemodule. Bei  $\wedge$ unsachgemäßem Umgang besteht Feuer- und Verbrennungsgefahr. Senkung des Verletzungsrisikos:

- -Sehen Sie von einem Wiederaufladen der Batterie ab.
- -Setzen Sie die Batterie keinen Temperaturen über 60°C (140°F) aus.
- - Nicht auseinander nehmen, pressen, mit Löchern versehen, mit externen Kontakten kurzschließen oder in Feuer oder Wasser entsorgen. EXPLOSIONSGEFAHR

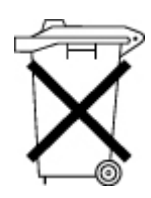

Batterien, Batteriepackungen und Akkus sollten nicht über den Hausmüll entsorgt werden. Nutzen Sie das an Ihrem Ort vorhandene Entsorgungssystem, um die Produkte einer Recyclingstelle zuzuführen, senden Sie sie an HP, einen HP-Vertragspartner oder HP-Vertreter zurück.

Weitere Informationen zum Austausch von Batterien und zur sachgemäßen Entsorgung erhalten Sie bei einem Vertragshändler oder Vertragskundendienst.

### Hinweis für das Recycling von Batterien in Taiwan

Die taiwanesische Umweltbehörde sieht bei der Herstellung von Trockenbatterien oder deren Import gemäß Artikel 15 Waste Disposal Act (Abfallentsorgungsgesetz) vor, dass Rückgewinnungskennzeichen auf der im Handel, als Geschenk oder bei Werbemaßnahmen eingesetzten Batterien vermerkt werden. Nehmen Sie für die sachgemäße Entsorgung mit einem qualifizierten Recyclingunternehmen in Taiwan Kontakt auf.

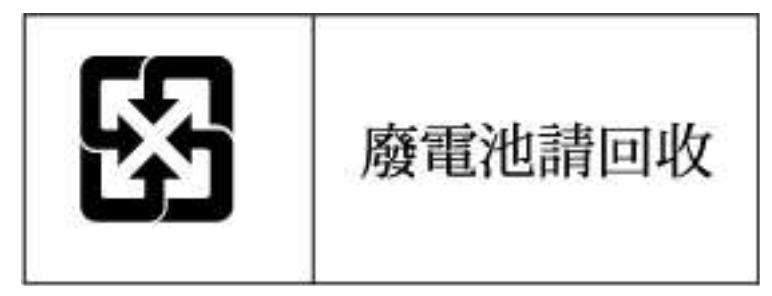

### Aussage zum Stromkabel in Japan

# 製品には、同梱された電源コードをお使い下さい。<br>同梱された電源コードは、他の製品では使用出来ません。

|<br>|<br>|

### Elektrostatische Entladung

### Vermeiden elektrostatischer Entladung

Um Schäden an der Anlage zu vermeiden, müssen Sie sich der zu treffenden Vorsichtsmaßnahmen beim Aufbau der Anlage und dem Umgang mit den Teilen bewusst sein. Elektrostatische Entladung eines Fingers oder sonstigen Leiters kann zu Schäden an der Platine oder sonstigen, auf statische Ladung empfindlich reagierenden Teilen haben. Diese Art der Schäden hat direkte Auswirkungen auf die Lebensdauer des Gerätes.

Schäden durch Elektrostatik vermeiden:

- $\bullet$ Vermeiden Sie den Handkontakt bei Transport und Lagerung in gegen Statik gesicherten Behältern.
- -Bewahren Sie auf Elektrostatik empfindlich reagierende Geräte so lange in ihrem Behälter auf, bis der statikfreie Arbeitsplatz erreicht ist.
- $\bullet$ Setzen Sie die Teile auf einen geerdeten Untergrund, bevor Sie sie aus dem Behälter entnehmen.
- $\bullet$ Vermeiden Sie ein Berühren der Stifte, Kabel oder Schaltkreise.
- -Sorgen Sie stets dafür, dass Sie selbst ausreichend geerdet sind, wenn Sie empfindlich auf Statik reagierende Teile oder Geräte berühren.

### Methoden zur Erdung zum Vermeiden von elektrostatischer Entladung

Verschiedene Methoden eignen sich für eine Erdung: Setzen Sie beim Umgang mit oder der Installation von auf Elektrostatik empfindlich reagierende Geräte eine oder mehrere der folgenden Maßnahmen ein:

- - Verwenden Sie ein Handgelenkband, das mit einem geerdeten Kabel an einem geerdeten Arbeitsplatz oder Computergehäuse befestigt ist. Handgelenkbänder sind flexible Bänder mit einem Mindestwiderstand von1 megohm +10 im Erdungskabel. Für ausreichende Erdung muss die Schlaufe eng an der Haut anliegen.
- $\bullet$  Verwenden Sie bei Steh-Arbeitsplätzen Fersenbänder, Zehenbänder oder Stiefelbänder. Tragen Sie die Bänder an beiden Füßen, wenn Sie auf einem leitenden Untergrund oder dissipierenden Bodenmatten stehen.
- -Verwenden Sie leitfähige Werkzeuge im Außendienst.
- -Verwenden Sie eine tragbare Werkzeugausrüstung für den Außendienst mit einer faltbaren, Statik dissipierenden Bodenmatte.

Falls Ihnen die vorgeschlagenen Gegenstände für eine ordnungsgemäße Erdung nicht zur Verfügung stehen, lassen Sie die Installation durch einen Vertragshändler durchführen.

Weitere Informationen zu Elektrostatik oder Unterstützung bei der Installation des Produkts erhalten Sie bei einem Vertragshändler.

### -**Inhaltsverzeichnis**

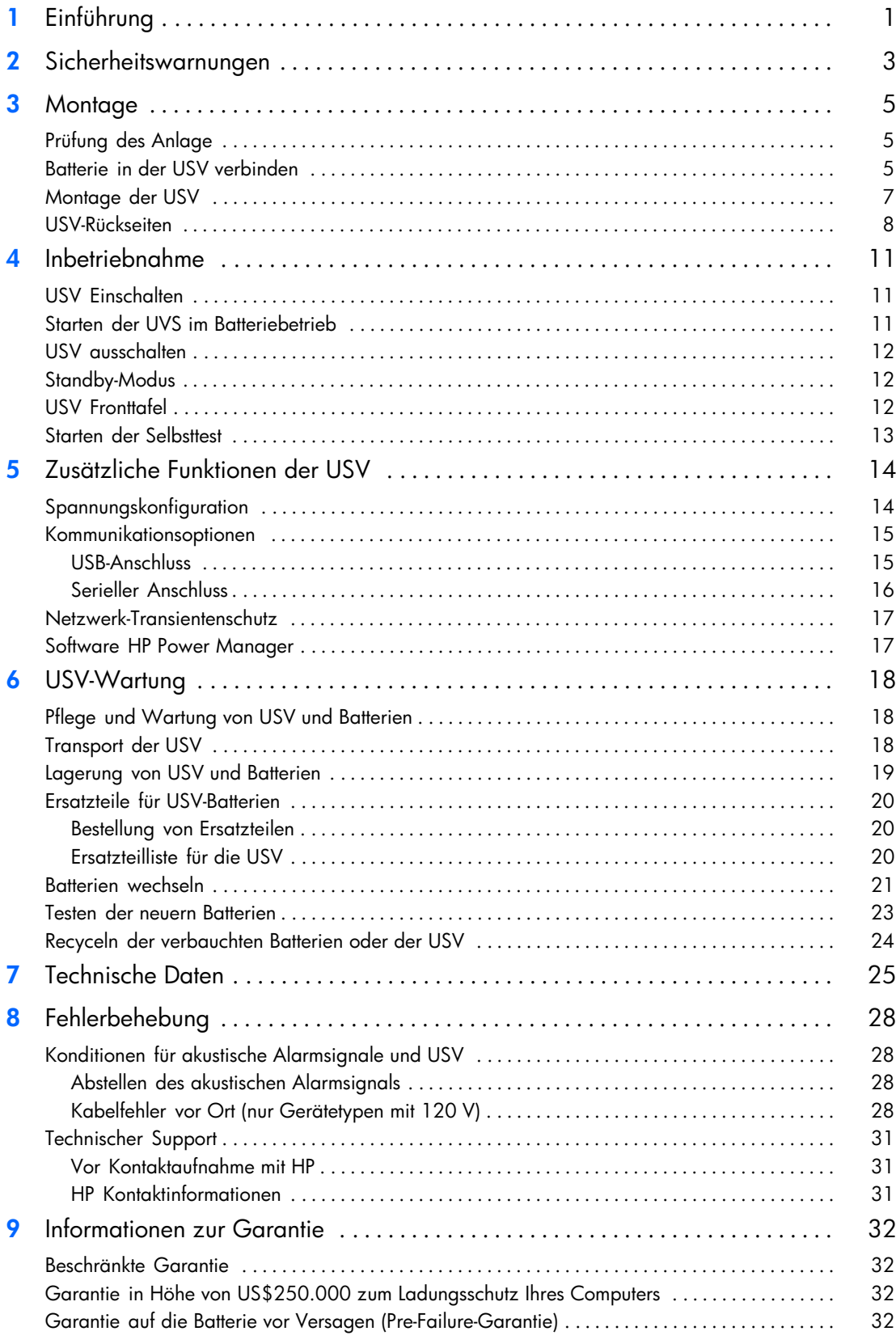

# <span id="page-7-0"></span>-

## Kapitel 1 Einführung

Die USV-Anlagen HP T750 G2, HP T1000 G3 und HP T1500 G3 Sytem zur unterbrechungsfreien Stromversorgung (USV) schützen Ihre empfindlichen elektronischen Anlagen vor grundsätzlichen Versorgungsproblemen, wie Stromausfall, Spannungseinbrüchen, Spannungsstößen sowie Unter- und Überspannungen.

Der Strom fällt immer dann aus, wenn man es am wenigsten erwartet, da die Stromqualität nicht immer auf dem gleichen Niveau ist. Diese Spannungsprobleme haben das Potential noch nicht gesicherte Arbeitsprozesse zu vernichten und die Hardware zu beschädigen. Das Ergebnis sind der Verlust vieler Arbeitsstunden und teure Reparaturen.

Mit den Geräten der Typen HP T750 G2, HP T1000 G3 oder HP T1500 G3 können Sie auf sichere Weise die Folgen von Stromstörungen abwenden und die Integrität Ihrer Anlage wahren. Durch die flexible Einsatzweise der USV, die für alle Arten von Netzwerkgeräten geeignet ist, sind diese Geräte perfekt für den Schutz Ihrer lokalen Netzwerke, Server, Arbeitsplätze und sonstigen elektrische Anlagen.

In Abbildung 1 ist eine HP T750 G2 USV abgebildet.

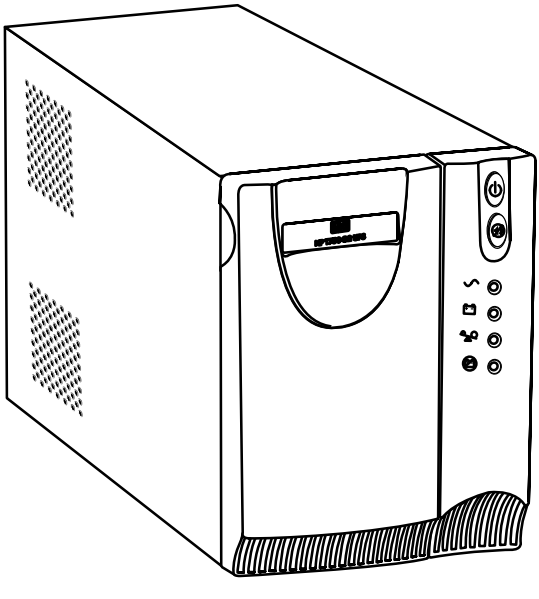

Abbildung 1 HP T750 G2 USV

Die herausragende Leistung und Zuverlässigkeit sind nur einige der Vorteile der USV-Anlagen. Sie bieten zudem:

- · Spannungsregulierung durch "Buck-and-Boost"-Verfahren gewährleistet, durch die Korrektur von Unregelmäßigkeiten, einen gleichbleibenden Spannungwert für Ihre Anlagen.
- - Innovatives Batteriemanagement zur Verlängerung der Lebensdauer der Batterie, Optimierung der Ladezeit mit eingebauter Warnvorrichtung vor Ablauf der Nutzungsdauer der Batterie.
- Starten‐mit‐Batteriekapazität zum Starten der USV, auch wenn kein Netzstrom zur Verfügung steht.
- Batterien mit Hot‐Swap-Funktion für ein sicheres Austauschen der Batterien im laufenden Betrieb, ohne Abschalten der kritischen Last.
- - Zur Auswahl stehen zwei Standard-Kommunikationsoptionen (USB und serieller Anschluss).
- Netzwerk-Transientenschutz schützen Ihre Anlagen für Netzwerkkommunikation vor Überspannung. Niedervoltgeräte können ebenfalls zum Schutz von Modems, Faxgeräten oder sonstigen Telekommunikationsgeräten eingesetzt werden.
- Fortgeschrittene Stromüberwachung mit der Software HP Power Manager für sicheres Herunterfahren und Stromüberwachung.
- Unterstützt durch behördliche Bewilligungen weltweit.

# <span id="page-9-0"></span>-

### Kapitel 2 Sicherheitswarnungen

### WICHTIGE SICHERHEITSANWEISUNGEN AUFBEWAREN

Dieses Handbuch enthält wichtige Anweisungen, die Sie während der Installation und Wartung des USV (Unterbrechungsfreies Stromversorgungssystem) und der Batterien befolgen müssen. Bitte lesen Sie alle Anweisungen des Handbuches bevor Sie mit dem Gerät arbeiten. Bewahren Sie das Handbuch zum Nachlesen auf.

### **WA R N U N G**

Die USV führt lebensgefährliche Spannungen. Alle Reparatur- und Wartungsarbeiten sollten nur von Kundendienstfachleuten durchgeführt werden. Die USV enthält keine vom Benutzer zu wartenden Komponenten.

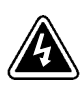

### **A C H T U N G**

- - Diese USV (Unterbrechungsfreies Stromversorgung) enthält eine eigene Energiequelle (Batterien). Die Ausgangssteckdosen können Spannung führen, auch wenn die USV nicht an eine Wechselstromquelle angeschlossen ist.
- - Bei Modellen mit 220–240 Volt können die Ausgangssteckverbinder stromführend bleiben. Wenn die Eingangsstromquelle in Ihrer Anlage mit Masseleitung verkabelt ist (wie in den meisten europäischen Anlagen), beträgt die Spannung an den Ausgangssteckverbindern 0 Volt. Bei einer Verkabelung mit Außenleitern beträgt die Spannung an den Ausgangssteckverbindern 110–120 Volt (gemessen von Leitung zu Masse oder Leitung zu Masseleiter, abhängig von der USV-Verkabelung.
- - Das Eingangskabel nicht entfernen oder abziehen, während die USV eingeschaltet ist, weil hierdurch die Sicherheitserdung von der USV und den daran angeschlossenen Geräten entfernt wird.
- - Um die Brand‐ oder Elektroschockgefahr zu verringern, diese USV nur in Gebäuden mit kontrollierter Temperatur und Luftfeuchtigkeit installieren, in denen keine leitenden Schmutzstoffe vorhanden sind. Die Umgebungstemperatur darf 40°C nicht übersteigen. Die USV nicht in der Nähe von Wasser oder in extrem hoher Luftfeuchtigkeit (max. 95%) betreiben.
- - Um internationale Normen und Verdrahtungsvorschriften zu erfüllen, dürfen die an den Ausgang dieser USV angeschlossenen Geräte zusammen einen Erdableitstrom von insgesamt 1,5 Milliampere nicht überschreiten.

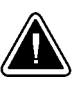

### **V O R S I C H T !**

- - Die Steckdose in der Wand muss sich in einer Entfernung von höchstens 2 Metern zur Ausrüstung befinden und für den Betreiber zugänglich sein.
- $\bullet$  Batterien können das Risiko eines elektrischen Schlags bergen oder durch hohen Kurzschlussstrom in Brand geraten. Folgende Vorsichtsmaßnahmen müssen beachtet werden: 1) Uhren, Ringe und andere Metallobjekte entfernen; 2) Werkzeuge mit isolierten Griffen verwenden; 3) Keine Werkzeuge oder Metallteile auf die Batterien legen; 4) Vor dem An- oder Abklemmen der Batterieanschlüsse die Ladequelle abklemmen.
- - Ordnungsgemäße Entsorgung der Akkus ist erforderlich. Lesen Sie hierfür Ihre örtlichen Entsorgungsbestimmungen.
- $\bullet$ Die Akkus nicht in einem Feuer entsorgen. In Feuer können Akkus explodieren.
- - Die Batterie(n) nicht öffnen oder baulich verändern. Ausfließendes Elektrolyt ist schädlich für Haut und Augen.
- $\bullet$  Falls Sie die Batterien austauschen, verwenden Sie bitte ausschließlich die gleiche Anzahl und die Batterietypen.
- - Falls ein Transport der USV erforderlich wird, müssen die Batterien in der USV vor dem Transport abgeklemmt werden (siehe Seite [18](#page-24-0)).

### <span id="page-11-0"></span>-Kapitel 3 Montage

Kapitelinhalt:

- Prüfen des Anlage
- Interne Batterieverbindung der USV
- -Montage der USV
- Rückseite der USV

#### -Prüfung des Anlage

Falls Teile der Anlage während der Lieferung beschädigt wurden, heben Sie die Verpackungsmaterialien und Kartons des Spediteurs oder der Verkaufsstelle auf und reichen eine Reklamation wegen Transportbeschädigung ein. Sollten Sie den Schaden erst nach Annahme der Ware entdecken, reichen Sie eine Reklamation wegen eines verdeckten Schadens ein.

Einreichen einer Reklamation wegen Transportschäden oder verdeckten Schäden: 1) Dem Spediteur innerhalb von 15 Tagen nach Erhalt der Anlage mitteilen; 2) Innerhalb von 15 Tagen eine Kopie der Schadensmeldung an Ihren Kundendienstmitarbeiter senden.

HINWEIS:Prüfen Sie das auf dem Versandaufkleber aufgedruckte Datum, an dem die Batterie wieder aufgeladen werden muss. Falls dieses Datum abgelaufen ist und die Batterien zuvor noch nicht aufgeladen wurden, sehen Sie von einem Einsatz der USV ab. Kontaktieren Sie Ihren Kundendienstmitarbeiter.

### -Batterie in der USV verbinden

Gewährleisten einer störungsfreien Batterieleistung:

- 1 Sicherstellen, dass die USV ausgeschaltet und von der Stromversorgung getrennt ist.
- 2 Ziehen Sie die linke obere Ecke nach vorne und entfernen Sie die Frontblende der USV (siehe Abbildung 2).

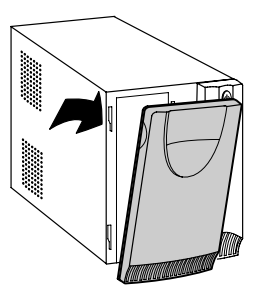

Abbildung 2 Entfernen der Frontblende von der USV

3 Nach oben schieben und die Batterieabdeckung aus Metall enfernen (siehe Abbildung 3).

HINWEIS: Bei den Modellen HP T750 und HP T1000 vorsichtig die Batterieabdeckung aus Metall entfernen, um ein Beschädigen der Batterieanschlüsse zu vermeiden.

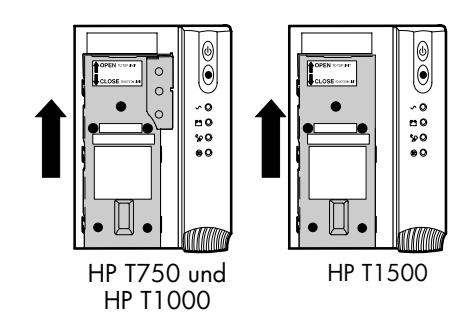

Abbildung 3 Entfernen die Batterieabdeckung

4 Die Schutzabdeckung der internen Batterieverbindung entfernen (siehe Abbildung 4).

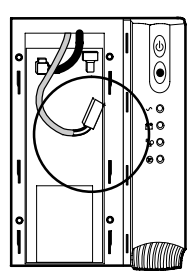

Abbildung 4 Die Schutzabdeckung entfernen

5 Das rote Kabel mit (+) dem Batterieanschluss verbinden (siehe Abbildung 5).

HINWEIS:Bei der Verbindung der Batterien kann es zu einem kleinen Lichtbogen kommen. Das ist völlig normal und schadet weder der Anlage noch stellt es kein Sicherheitsrisiko dar.

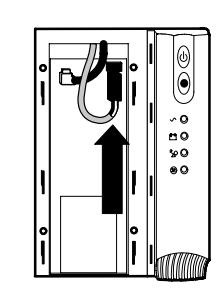

Abbildung 5 Den internen Batterieanschluss verbinden

- 6 Wechseln Sie die Batterieabdeckung aus Metall.
- 7 Wechseln Sie die Frontblende der USV.

#### <span id="page-13-0"></span>-Montage der USV

HINWEIS:Führen Sie bei der USV oder den Zubehörteilen keine unbefugten Änderungen durch. Dies kann zu einer Beschädigung der Anlage und einem Verlust der Garantieleistung führen.

Montage der USV:

- 1 Vergewissern Sie sich, dass der DIP-Schalter auf die richtige Ausgangs- und Eingangsspannung eingestellt ist (siehe [Tabelle 1](#page-21-0) auf Seite [15\)](#page-21-0).
- 2 Wenn Sie vorhaben, Software HP Power Manager einzusetzen, schließen Sie Ihren Computer zunächst mithilfe des mitgelieferten Kabels an den USB- oder an den seriellen Anschluss an. Weitere Informationen zu Optionen für Kommunikation erhalten Sie auf Seite [15](#page-21-0).
- 3 Nur für Gerätetypen mit 230 V: Verbinden Sie das abnehmbare Netzkabel mit dem Eingangsanschluss auf der Rückseite der USV.
- 4 Stecken Sie das USV-Netzkabel in eine Steckdose.
- 5 Stecken Sie die zu schützenden Teile der Anlage in die Ausgangssteckdosen der USV.

HINWEIS:Aufgrund des enormen Strombedarfs darf die USV-Schutzvorrichtung NICHT mit Laserdruckern verbunden werden.

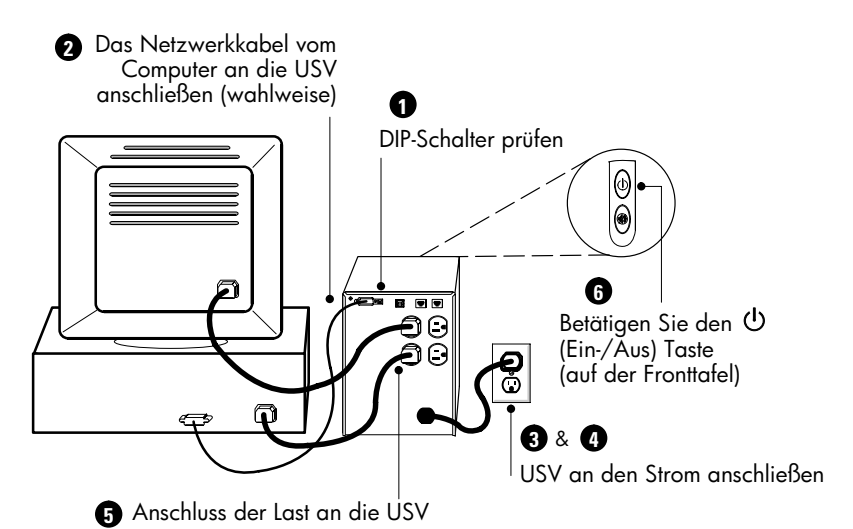

Abbildung 6 Typische USV-Montage (für einen Gerätetyp mit 120 V)

6 Betätigen Sie den (1) (Ein-/Aus) Taste und halten Sie ihn so lange gedrückt, bis von der USV ein Signal ertönt.

Die  $\sim$  (Strom ein) Anzeige leuchtet auf und weist darauf hin, dass Ihrer Anlage jetzt Strom zur Verfügng steht. Die USV führt einen Selbsttest durch und ‐geht in den Regulären Modus über.

Falls die USV ein Alarmsignal auslöst oder die Alarmanzeige der USV weiter leuchtet, siehe [Tabelle 10](#page-35-0) auf Seite [29](#page-35-0).

HINWEIS:Die Batterien können bis zu 90% ihrer Leistung in ca. 3 Stunden aufgeladen werden. Zum vollständigen Aufladen empfiehlt HP jedoch das Laden der Batterien nach längerer Lagerzeit oder Installation für einen Zeitraum von 6 bis 24 Stunden.

### <span id="page-14-0"></span>USV-Rückseiten

In diesem Abschnitt wird die Rückseite der USV vorgestellt.

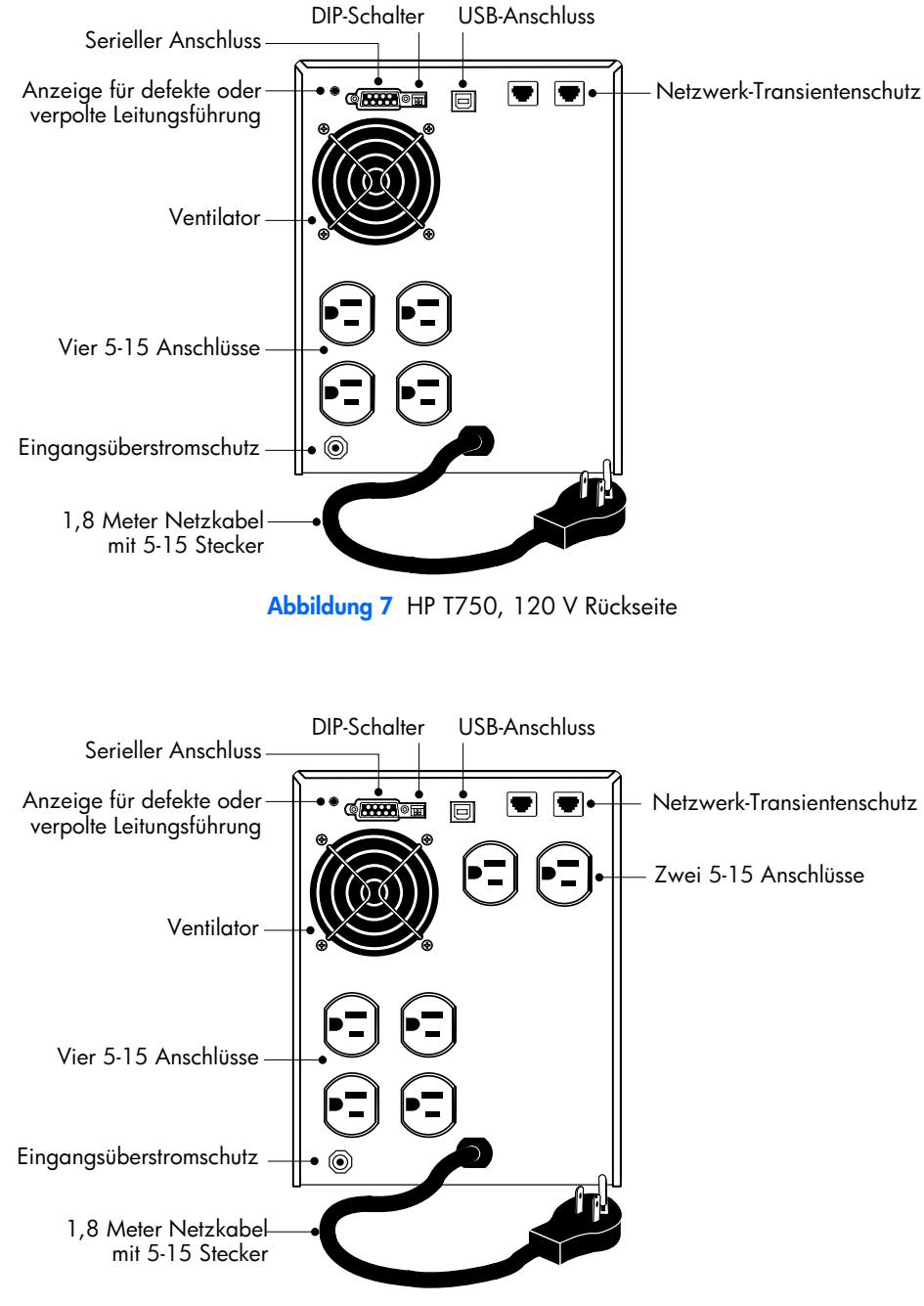

Abbildung 8 HP T1000, 120 V Rückseite

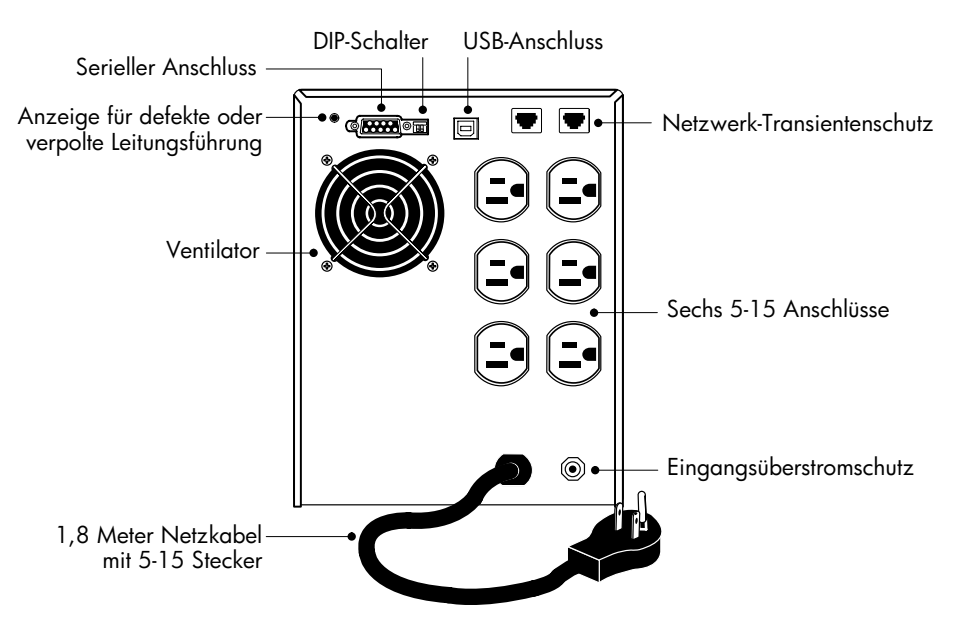

Abbildung 9 HP T1500, 120 V Rückseite

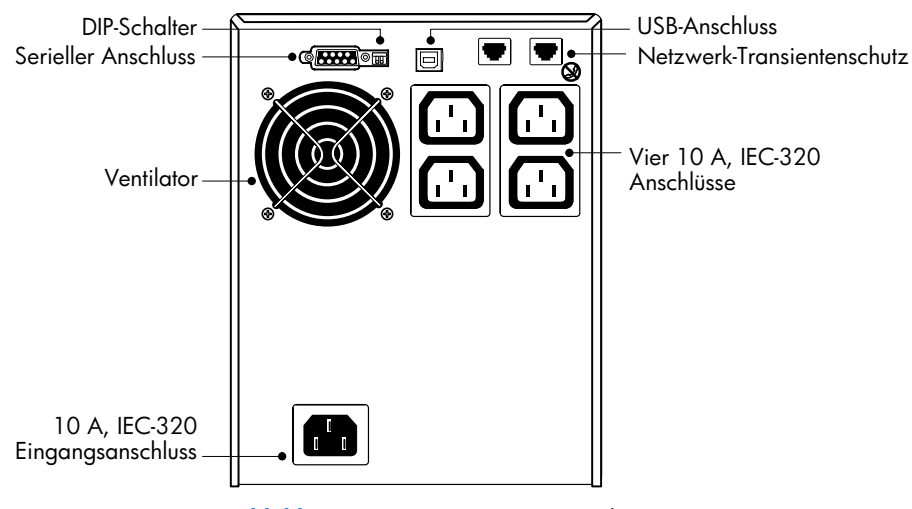

Abbildung 10 HP T750, 230 V Rückseite

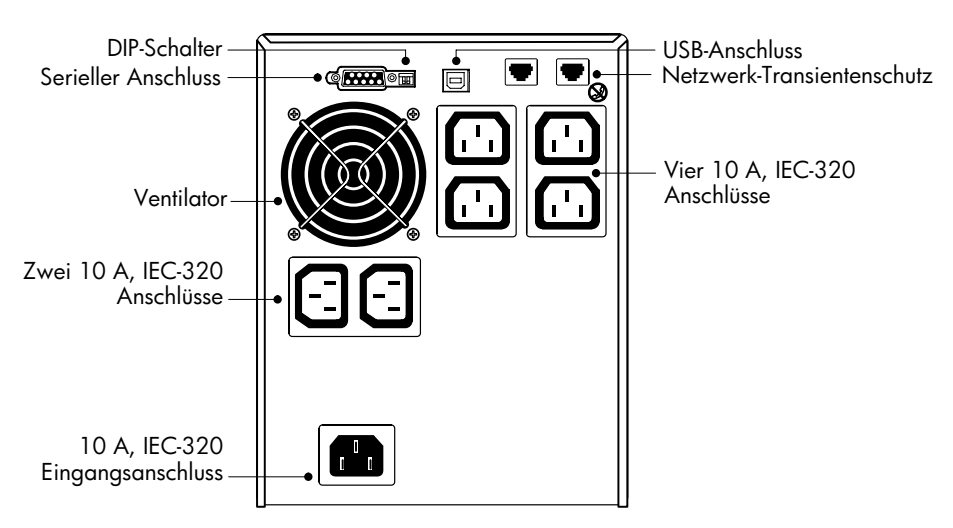

Abbildung 11 HP T1000, 230 V Rückseite

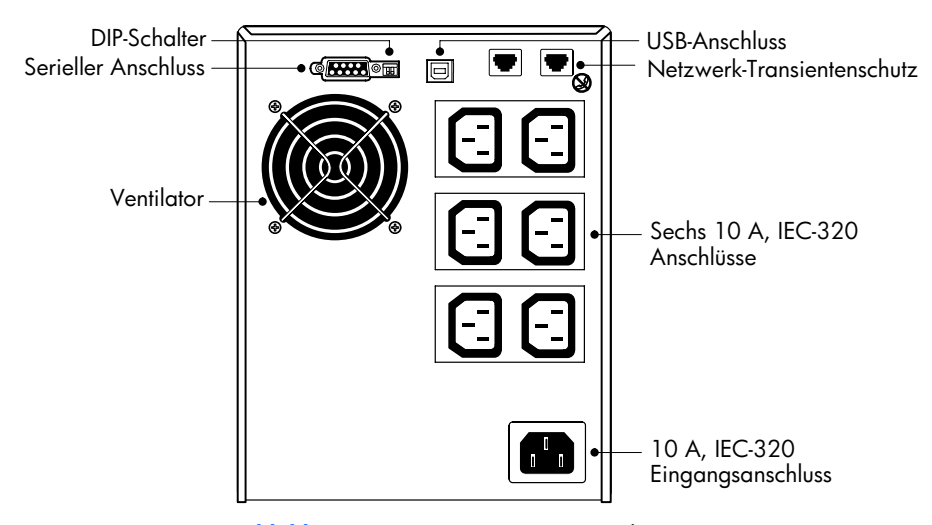

Abbildung 12 HP T1500, 230 V Rückseite

### <span id="page-17-0"></span>-

### Kapitel 4 **Inbetriebnahme**

Kapitelinhalt:

- Ein- und Ausschalten der USV
- Starten der UVS im Batteriebetrieb
- Standby-Modus
- USV Frontplatte und Anzeigen
- Selbsttest starten

### -USV Einschalten

Nach Anschluss der USV an eine Steckdose geht die USV in den Standby-Modus über.

Zum Einschalten der USV den (1) (Ein-/Aus) Taste betätigen und so lange gedrückt halten, bis von der USV ein Tonsignal ertönt. Nach dem Einschalten führt die USV nanen, bis von der OSV ein Tonsignar enom. Tvach dem Einschahen führt die OSV<br>einen Selbst-test durch und geht in den regulären Modus über. Die ∼ (Strom ein) Anzeige leuchtet grün als Zeichen dafür, dass die Anlage mit Strom versorgt wird.

#### -Starten der UVS im Batteriebetrieb

HINWEIS:Von der USV wird die Eingangsfrequenz nicht automatisch erkannt, wenn sie über die Batterie gestartet wird. Die Standardeinstellung ist die letzte von der USV genutzte Frequenz.

Zum Einschalten der Anlage ohne Netzstrom drücken und halten Sie die (Ein-/Aus) Taste für die Dauer von 2 Sekunden. Die USV startet im Batteriemodus und versorgt die Anlage mit Batteriestrom. Wird die USV über Batterie gestartet führt sie aus Gründen der Stromersparnis keinen Selbsttest durch.

### <span id="page-18-0"></span>USV ausschalten

HINWEIS: Wird die (<sup>1</sup>) (Ein-/Aus) Taste gedrückt, solange die USV im Batteriebetrieb ist, wird das sofortige Abschalten der USV ausgelöst.

Ausschalten der USV:

- 1 Fahren Sie alle an die USV angeschlossenen Anlagen herunter.
- 2 Betätigen Sie den (1) (Ein-/Aus) Taste und halten Sie ihn für 2 Sekunden gedrückt. Die USV wechselt in den Standby-Modus (sofern Netzstrom zur Verfügung steht) und unterbricht die Stromversorgung der Anlage.
- 3 Die USV von der Stromzufuhr trennen.

Falls Sie den Netzstecker der USV nicht ziehen, bleibt die Anlage weiter im Standby-Modus.

#### -Standby-Modus

Wenn die USV ausgeschaltet ist, der Stecker aber in der Steckdose bleibt, arbeitet die USV-Anlage noch immer im Standby-Modus. Alle Anzeigen sind ausgeschaltet, der Anlage steht kein Strom zur Verfügung. Die Batterie lädt sich nach Bedarf auf.

HINWEIS:Bei den Gerätetypen mit 220–240 V können die Ausgänge auch weiterhin unter Strom stehen (bis zu 110–120 V). Entfernen Sie die USV vom Netz, um zu gewährleisten, dass die Ausgänge keinen Strom mehr führen.

### USV Fronttafel

Auf dem Fronttafel der USV wird der jeweilige Status der USV angezeigt und auf etwaige Probleme mit der Stromversorgung hingewiesen. Abbildung 13 zeigt die auf dem USV Fronttafel angeordneten Anzeigen und Steuerungen.

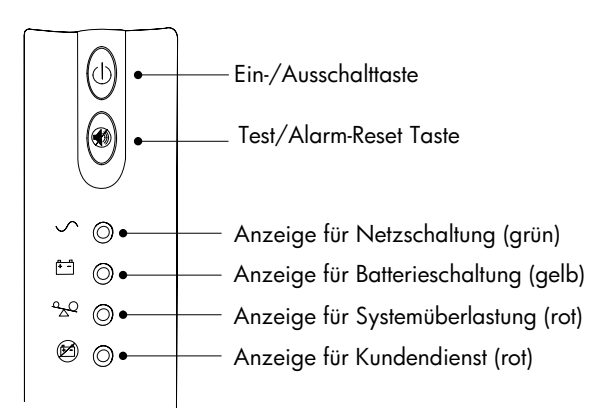

Abbildung 13 USV Fronttafel

Beim Ertönen eines Alarmsignals oder falls die Anzeige für einen USV-Alarm weiter eingeschaltet bleibt, siehe [Tabelle 10](#page-35-0) auf Seite [29,](#page-35-0) um das Problem zu bestimmen und zu beheben.

### <span id="page-19-0"></span>-Starten der Selbsttest

HINWEIS:Die Batteien müssen vollständig geladen sein, die USV darf sich nicht im Batteriemodus befinden, damit der Selbsttest ausgeführt werden kann.

Drücken und halten Sie die (\*) (Test/Alarm-Reset) Taste für 3 Sekunden gedrückt, um den Selbsttest zu starten. Während des 5 Sekunden dauernden Tests laufen die LEDs zweimal durch. Falls von der USV ein Alarmsignal ertönt oder die Alarmanzeige eingeschaltet bleibt, lesen Sie "Fehlerbehebung" auf Seite [28.](#page-34-0)

### <span id="page-20-0"></span>Kapitel 5 Zusätzliche Funktionen der USV

Kapitelinhalt:

- Spannungskonfiguration
- USB- und serieller Anschluss
- -Netzwerk-Transientenschutz
- Software HP Power Manager

#### -Spannungskonfiguration

Die DIP-Schalter auf der Rückseite der jeweiligen Anlagen (siehe Abbildung 14) sind für die Konfiguration der Eingangs- und Ausgangsspannung vorgesehen.

Für die Spannungskonfiguration:

1 Die USV muss vollständig abgeschaltet sein.

Schalten Sie die USV aus, in dem Sie die (J) (Ein-/Aus) Taste für 2 Sekunden betätigen und gedrückt halten. Entfernen Sie danach die USV vom Netz.

- 2 Stellen Sie die DIP-Schalter gemäß den Konfigurationen in [Tabelle 1](#page-21-0) auf Seite [15](#page-21-0) ein.
- 3 Stecken Sie das USV-Netzkabel in eine Steckdose.
- 4 Betätigen Sie den (1) (Ein-/Aus) Taste und halten Sie ihn so lange gedrückt, bis von der USV ein Signal ertönt.

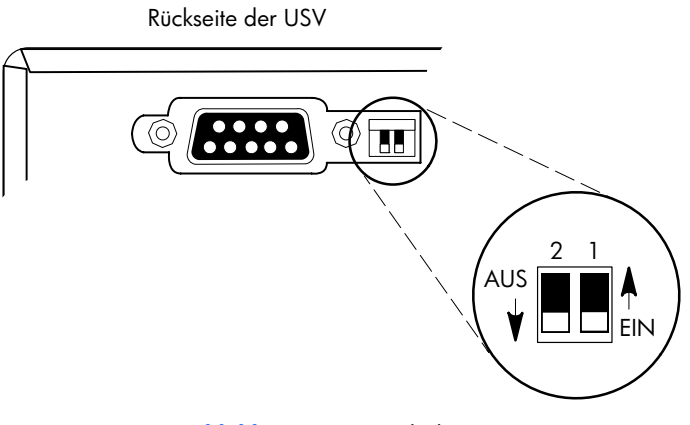

Abbildung 14 DIP-Schalter

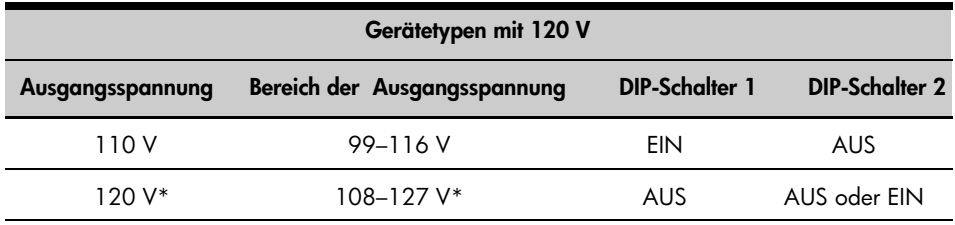

<span id="page-21-0"></span>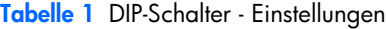

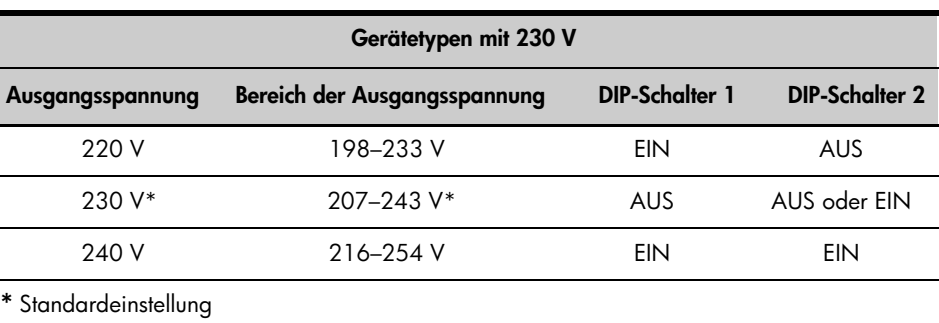

#### -Kommunikationsoptionen

Die USV besitzt einen USB- und einen seriellen Anschluss. Für die Überwachung der USV können entweder der USB-Anschluss oder der serielle Anschluss verwendet werden, nicht aber beide gleichzeitig.

#### -USB-Anschluss

Die USV kann über die Software HP Power Manager mit einem USB-fähigen Computer kommunizieren.

Für die Herstellung einer Verbindung zwischen der USV und einem Computer:

1 Verbinden Sie das USB-Kabel auf der Rückseite der USV mit dem USB-Anschluss.

Verbinden Sie das andere Kabelende des USB-Kabels mit dem USB-Anschluss an Ihrem Computer.

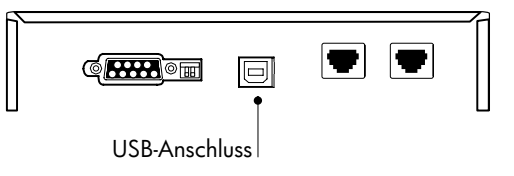

Abbildung 15 USB-Anschluss

2 Installieren Sie die Software HP Power Manager gemäß der mit der Software mitgelieferten Anleitung.

#### <span id="page-22-0"></span>-Serieller Anschluss

Um die Verbindung zwischen der USV und einem Computer herzustellen, verbinden Sie Ihren Computer mit dem seriellen Anschluss der USV mittels des mitgelieferten Verbindungskabels.

Wenn das Verbindungskabel angeschlossen ist, kann Software HP Power Manager mit der USV Daten austauschen. Die Software fragt die USV für detaillierte Angaben zum Status der Stromversorgung. Für den Fall, dass eine Notstromversorgung erforderlich wird, löst die Software das sofortige Speichern sämtlicher Daten und ein ordnungsgemäßes Abschalten der Anlage aus.

Die Anschlussstifte sind in Abbildung 16 beschrieben und die Funktionen der Stifte sind in Tabelle 2 beschrieben.

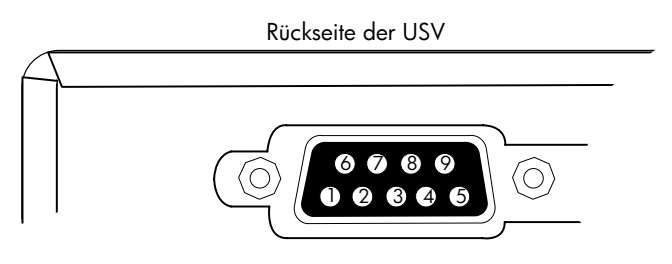

Abbildung 16 Serieller Anschluss

| Nummer des<br><b>Anschlussstiftes</b> | Signalbezeichnung             | <b>Funktion</b>                                                                          | <b>Anweisung der USV</b> |
|---------------------------------------|-------------------------------|------------------------------------------------------------------------------------------|--------------------------|
|                                       | Niedriger Batteriestand       | Niedriger Relaiskontakt mit der Batterie; 20 mA,<br>30 V DC-Kontaktbemessung             | Ausgang                  |
|                                       | TxD                           | Übertragung an ein externes Gerät                                                        | Ausgang                  |
| 3                                     | RxD                           | Empfang von einem externen Gerät                                                         | Eingang                  |
| 4                                     | <b>DTR</b>                    | PnP (sofort betriebsbereit) von einem externen Gerät (mit<br>Anschlussstift 6 verbunden) | Eingang                  |
| 5                                     | <b>GND</b>                    | Signal bekannt (mit dem Maschinengestell verbunden)                                      |                          |
| 6                                     | <b>DSR</b>                    | An ein externes Gerät (mit Anschlussstift 4 verbunden)                                   | Ausgang                  |
|                                       |                               | Keine Verbindung                                                                         |                          |
| 8                                     | Versagen des<br>Wechselstroms | Versagen des AC-Relaiskontakts; 20 mA,<br>30 V DC-Kontaktbemessung                       | Ausgang                  |
| 9                                     | Stromquelle                   | +V (8 bis 24 Volt Gleichstrom)                                                           | Ausgang                  |

Tabelle 2 Zuordnung der Stifte für den seriellen Anschluss

### <span id="page-23-0"></span>-Netzwerk-Transientenschutz

Die Netzwerk-Transientenschutz laut Abbildung 17 befindet sich auf der hinteren Abdeckung und ist mit Steckern mit der Bezeichnung IN und OUT versehen. Diese Funktion enthält eine einfache RJ‐45 (10BaseT) Verbindung mit dem Netzwerk.

Niedervoltbauarten können auch mit einer RJ‐11 Telefonverbindung arbeiten, die Modems, Faxgeräte und sonstige Telekommunikationsgeräte schützt. Wie bei den meisten modernen Anlagen ist es auch hier nicht ratsam, diese Buchse in einer PBX-Umgebung zu verwenden (PBX= Nebenstellenanlage).

HINWEIS:Verbinden Sie mit den Gerätetypen mit 230 V KEINE Telefone, Faxe oder Modems (RJ-11), sondern verwenden Sie für den Anschluss an die 230 V-Geräte ausschließlich Netzwerkkabel (RJ-45).

- 1 Verbinden Sie den Eingangsstecker der Anlage, die geschützt werden soll mit der Buchse mit der Bezeichnung IN (Eingang).
- 2 Verbinden Sie das Netzwerk- oder Telefonkabel (nur Gerätetypen mit Niederspannung) mit der Buchse mit der Bezeichnung OUT (Ausgang).

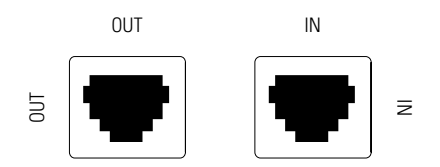

Abbildung 17 Netzwerk-Transientenschutz

#### -Software HP Power Manager

Die HP Software für Stromüberwachung (HP Power Manager) gewährleistet maximale Versorgungssicherheit Ihrer Computersysteme durch umfassende Überwachung der USV. Die benutzerfreundliche Browseroberfläche ermöglicht auch dem unerfahrenen Anwender die Konfiguration und Verwaltung der Einstellungen für das Schutzsystem. Zum Herunterladen der neuesten Version der Software HP Power Manager besuchen Sie die HP-Website (http://www.hp.com/go/rackandpower).

HINWEIS:Eine Anleitung für die Installation und Konfiguration der Software finden Sie im Benutzerhandbuch zur Software. Das Benutzerhandbuch zur Software lässt sich auf folgender Webseite herunterladen HP-Website (http://www.hp.com/go/rackandpower).

HP Power Manager:

- Setzt keine komplizierten Verwaltungssysteme voraus, was die Inbetriebnahme, Konfiguration und Verwaltung der durch USV gesicherten Systeme vereinfacht.
- Sorgt für ein sanftes Herunterfahren der angeschlossenen Geräte bei Ausfällen des Netzstroms.
- Steuert die korrekte Abschaltung angeschlossener Geräte.
- Fährt nach individueller Einstellung durch den Anwender jede Art von USV samt angeschlossener Geräte herunter und führt einen Neustart durch.
- Warnsignale können durch änderbare Dialogfelder, Befehlsausführungen sowie E-Mail und Sammelnachrichten individuell angepasst werden.
- Überwacht den Status der USV und meldet Warnungen.
- Zeigt Stromstörungsprotokoll zur späteren Auswertung an.

### <span id="page-24-0"></span>Kapitel 6 USV-Wartung

Kapitelinhalt:

- -Pflege und Wartung der USV und der Batterien
- Transport der USV
- -Lagerung der USV und der Batterien
- -Nachbestellung von Ersatzbatterien
- **Auswechseln der Batterien.**
- Neue Batterien testen
- Gebrauchte Batterien oder USV recyclen

### Pflege und Wartung von USV und Batterien

Für eine lange Lebensdauer der Anlage sollte der Bereich um die USV sauber und staubfrei‐sein Falls es in der Umgebung der Anlage sehr staubig ist, reinigen Sie die Außenflächen der Anlage mit einem Staubsauger.

Um eine lange Lebensdauer der Batterie zu erreichen, sollte die Umgebungstemperatur 25°C betragen.

HINWEIS:Die Batterien in der USV sind für eine Haltbarkeitsdauer von 3–5 Jahren ausgelegt. Die Lebensdauer einer Batterie variiert je nach Nutzungshäufigkeit oder Umgebungstemperatur. Nach Ablauf des Verfallsdatums weiter verwendete Batterien haben häufig eine deutlich verringere Laufzeit. Tauschen Sie die Batterien spätestens alle 5 aus, damit die Anlage zu jeder Zeit mit optimaler Leistung laufen kann.

#### -Transport der USV

HINWEIS:Die Batterien im Inneren der USV müssen während des Transports abgeklemmt werden.

Falls die USV transportiert werden muss:

- 1 Sicherstellen, dass die USV ausgeschaltet und von der Stromversorgung getrennt ist.
- 2 Ziehen Sie die linke obere Ecke nach vorne und entfernen Sie die Frontblende der USV (siehe Abbildung 18).

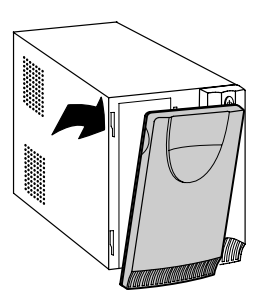

Abbildung 18 Entfernen der Frontblende von der USV

<span id="page-25-0"></span>3 Nach oben schieben und die Batterieabdeckung aus Metall entfernen (siehe Abbildung 19).

HINWEIS:Bei den Modellen HP T750 und HP T1000 vorsichtig die Batterieabdeckung aus Metall entfernen, um ein Beschädigen der Batterieanschlüsse zu vermeiden.

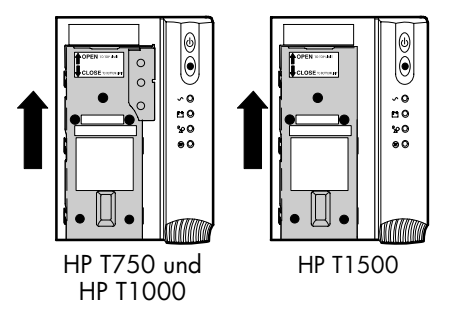

Abbildung 19 Entfernen der Batterieabdeckung

4 Das rote Kabel von der (+) Batterieverbindung trennen (siehe Abbildung 20).

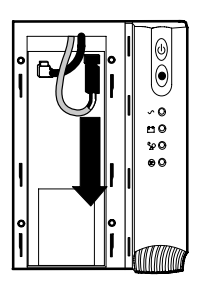

Abbildung 20 Die interne Batterieverbindung trennen

- 5 Wechseln Sie die Batterieabdeckung aus Metall.
- 6 Wechseln Sie die Frontblende der USV.

#### -Lagerung von USV und Batterien

Wird die USV für längere Zeit gelagert, sollte die Batterie alle 6 Monate aufgeladen werden, indem die USV an eine Steckdose angeschlossen wird. Die Batterie werden zu etwa 90% Leistung innerhalb von 3 Stunden geladen. Zum vollständigen Aufladen empfiehlt HP jedoch das Laden der Batterien nach längerer Lagerzeit für einen Zeitraum von 6 bis 24 Stunden.

Prüfen Sie das auf dem Versandaufkleber aufgedruckte Datum, an dem die Batterie wieder aufgeladen werden muss. Falls dieses Datum abgelaufen ist und die Batterien zuvor noch nicht aufgeladen wurde, sehen Sie von einem Einsatz der USV ab. Kontaktieren Sie Ihren Kundendienstmitarbeiter.

### <span id="page-26-0"></span>Ersatzteile für USV-Batterien

#### -Bestellung von Ersatzteilen

Zum Bestellen von Ersatzteilen besuchen Sie die HP-Webseite (http://h61003.www6.hp.com).

Zum Austauschen von Teilen, auf die noch Garantie besteht, kontaktieren Sie einen Kundendienstmitarbeiter von HP.

### Ersatzteilliste für die USV

-

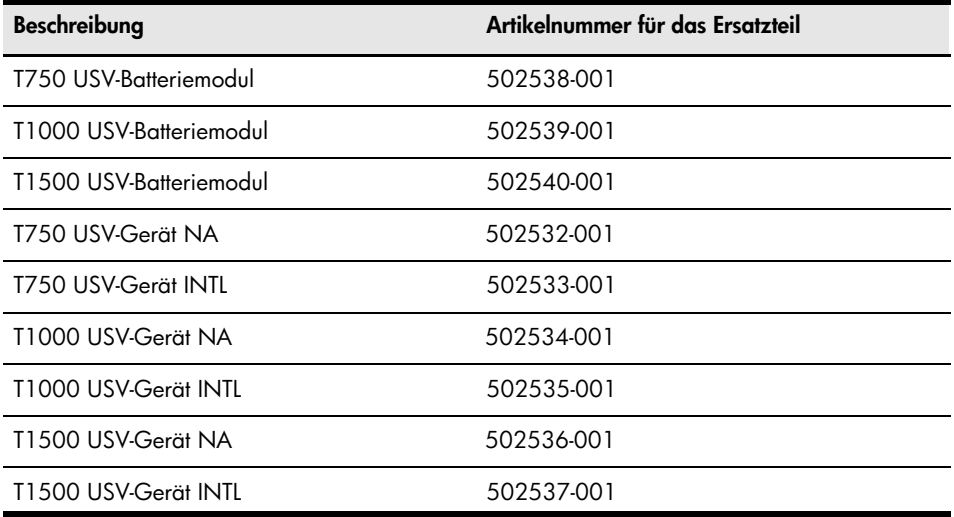

**20** Benutzerhandbuch der USV: HP T750 G2, HP T1000 G3 und HP T1500 G3 • 505922-041

#### <span id="page-27-0"></span>-Batterien wechseln

HINWEIS:ENTFERNEN SIE DIE BATTERIEN NICHT, solange die USV im Batteriemodus läuft.

Mit der Funktion "hot-swappable battery", wodurch die Batterie auch im lauenden Betrieb gewechselt werden kann, lassen sich die Batterien der USV problemlos austauschen, ohne, dass dafür ein Ausschalten der Anlage oder Entfernen vom Netz erforderlich sind.

Falls Sie den Eingangsstrom zum Auswecheln der Batterien lieber ausschalten, drücken Sie die (<sup>1</sup>) (Ein-/Aus) Taste und halten sie für 2 Sekunden gedrückt. Trennen Sie danach die USV vom Netz.

Beachten Sie alle Vorsichts- und Warnhinweise, bevor Sie die Batterien austauschen.

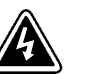

-

### **A C H T U N G**

- Batterien bergen das Risiko eines elektrischen Schlags oder einer Verletzung durch hohe Kurzschlusströme Bitte befolgen Sie die folgenden Sicherheitsvorkehrungen: 1) Legen Sie Uhren, Ringe und sonstige Gegenstände aus Metall ab; 2) Verwenden Sie ausschließlich Werkzeuge mit isolierten Griffen; 3) Legen Sie keine Werkzeuge oder Metallgegenstände auf die Batterien.
- - GEFAHR EINES ELEKTRISCHEN SCHLAGES Führen Sie auf keinen Fall selbst Veränderungen bei der Verkabelung oder den Anschlüssen der Batterie vor. Der Versuch, eigenständig die Verkabelung der Batterie zu verändern, kann zu ernsthaften Verletzungen führen.
- - Ersetzen Sie die Batterie mit einer Batterie des gleichen Typs und in der gleichen Anzahl, wie sie ursprünglich in der USV installiert waren.

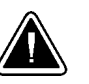

### **V O R S I C H T !**

- - Ziehen Sie die Batterie aus der Anlage und platzieren Sie sie auf einem ebenen und soliden Untergrund. In dem Moment, in dem Sie die Batterie aus der USV herausnehmen, wird sie nicht mehr abgestützt.
- -Batterien dür-fen nicht durch Verbrennen entsorgt werden. Sie könnten explodieren.
- - Batterien dür-fen nicht geöffnet oder verstümmelt werden. Ausgelau-fener Elektrolyt schä-digt die Augen und die Haut. Er kann giftig sein.

Austauschen der Batterie in der USV:

1 Ziehen Sie die linke obere Ecke nach vorne und entfernen Sie die Frontblende der USV (siehe Abbildung 21).

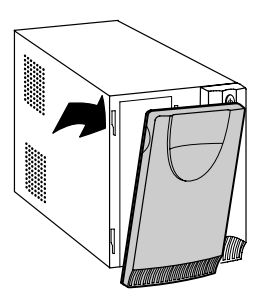

Abbildung 21 Entfernen der Frontblende von der USV

<span id="page-28-0"></span>2 Nach oben schieben und die Batterieabdeckung aus Metall entfernen (siehe Abbildung 22).

HINWEIS: Bei den Modellen HP T750 und HP T1000 vorsichtig die Batterieabdeckung aus Metall entfernen, um ein Beschädigen der Batterieanschlüsse zu vermeiden.

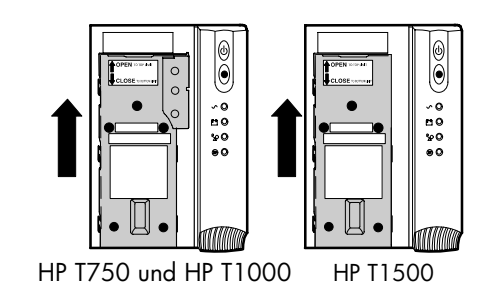

Abbildung 22 Entfernen der Batterieabdeckung

Für die Gerätetypen HP T750und HP T1000, vgl. Abbildung 23. Für die Gerätetypen HP T1500 siehe [Abbildung 24](#page-29-0):

- 3 Das rote Batteriekabel abklemmen.
- 4 Ziehen Sie die Batterie aus der Anlage und platzieren Sie sie auf einem ebenen und soliden Untergrund.
- 5 Klemmen Sie das schwarze Batteriekabel, das zu der USV führt, ab.

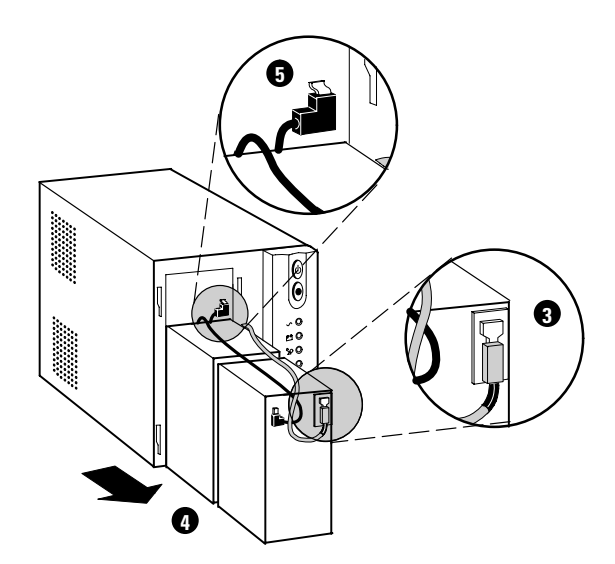

Abbildung 23 Entfernen der Batterie (für die Gerätetypen HP T750 und HP T1000)

<span id="page-29-0"></span>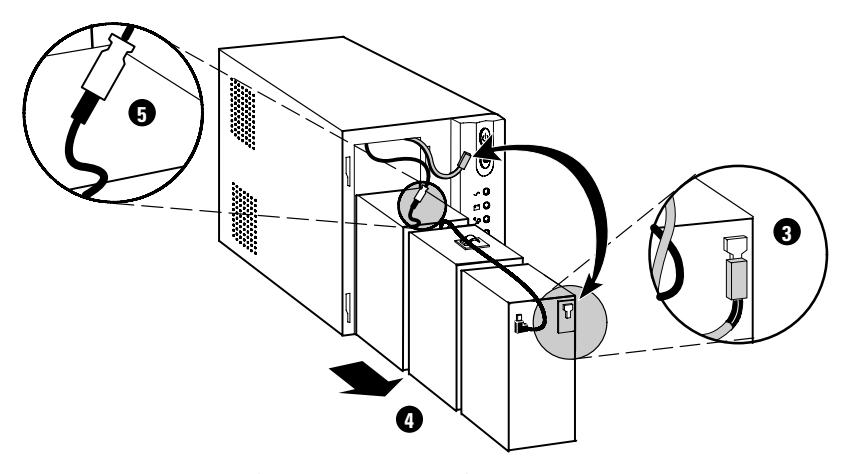

Abbildung 24 Entfernen der Batterie (für die Gerätetypen HP T1500)

- 6 Wechseln Sie die Batterie aus. Lesen Sie "Recyceln der verbauchten Batterien oder der USV" auf Seite [24 für sachgemäße Entsorgung.](#page-30-0)
- 7 Setzen Sie die neuen Batterien in der gleichen Position ein. Die Batterieklemmen müssen oben liegen.
- 8 Schließen Sie das schwarze Batteriekabel an die neue Batterie an.
- 9 Führen Sie die Batterien in die USV ein. Achten Sie bei dem Gerätetyp HP T1500 darauf, dass Sie den schwarzen Kabelanschluss zum Vermeiden von Schäden zwischen die mittlere und rückwärtige Batterie klemmen.
- 10 Verbinden Sie das rote Batteriekabel.

HINWEIS:Bei der Verbindung der Batterien kann es zu einem kleinen Lichtbogen kommen. Das ist völlig normal und schadet weder der Anlage noch stellt es kein Sicherheitsrisiko dar.

11 Wechseln Sie die Batterie abdeckung aus Metall und die Frontblende der USV aus.

#### -Testen der neuern Batterien

HINWEIS:Die Batterien sollten vor dem Prüfvorgang 6 bis 24 Stunden aufgeladen werden.

HINWEIS: Die Batterien müssen vollständig aufgeladen sein und die USV nicht im Batteriemodus laufen, damit der Selbsttest durchgeführt werden kann.

Betätigen Sie die (W) (Test/Alarm-Reset) Taste und halten Sie sie für die Dauer von 3 Sekunden gedrückt, um den Selbsttest zu starten. Mit dem 15 Sekunden dauernden Test wird die Last automatisch auf die Batterie verteilt und die Leistung der Batterie getestet. Während des Prüfvorgangs werden allen Anzeigen geprüft und von der USV ertönen Signale. Nach Beendigung geht die USV wieder in den Regulären usv enonen signale, wach beenaigung genr ale usv wieder in de<br>Modus über, wie dies laut Anzeige  $\sim$  (Strom ein) angezeigt wird.

Sollten bei der Batterie Probleme auftreten, ertönt von der USV ein Signal  $\overline{+-}$ (Batterie ein), die Anzeige leuchtet und die (Z) (Kundendienst) Anzeige blinkt. Prüfen Sie die Batterie sowie alle Verbindungen und stellen vergewissern Sie sich, ob die Batterie vollständig geladen ist. Kotanktieren Sie Ihren Kundendienstmitarbeiter falls das Problem weiterhin besteht.

### <span id="page-30-0"></span>Recyceln der verbauchten Batterien oder der USV

Prüfen Sie, wo Sie gebrauchte Batterien vor USV-Anlagen vor Ort sachgemäß als Sondermüll entsorgen können.

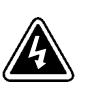

### **A C H T U N G**

- - Entsorgen Sie die Batterien nicht im Feuer. Es besteht Explosionsgefahr. Batterien müssen sachgemäß entsorgt werden. Richten Sie sich bei der Entsorgung nach den örtlich geltenden gesetzlichen Bestimmungen.
- - Sehen Sie vom Öffnen oder Herumhantieren mit den Batterien ab. Freigesetzte Elektrolyte sind für Haut und Augen schädlich. Sie kann toxisch wirken.

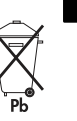

### **V O R S I C H T !**

Entsorgen Sie die USV oder die Batterien nicht im Hausmüll. Dieses Produkt enthält versiegelte Blei‐batterien und darf nur sachgerecht entsorgt werden. Weitere Informationen kontaktieren Sie Ihre örtliche Annahmestelle für Sondermüll oder recycelfähige Güter.

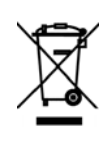

### **V O R S I C H T !**

Entsorgen Sie Elektro- und Elektronikaltgeräte (EAG) nicht im Hausmüll. Für eine ordnungsgemäße Entsorgung kontaktieren Sie Ihre örtliche Annahmestelle für Sondermüll oder recycelfähige Güter.

# -

# <span id="page-31-0"></span>Kapitel 7 Technische Daten

Dieses Kapitel enthält die folgenden Spezifikationen:

- **·** Liste der Gerätetypen
- · Abmessungen und Gewicht
- Elektrische Ein- und Ausgänge
- Die Umwelt betreffende Angaben
- Batterie

### Tabelle 3 Liste der Gerätetypen

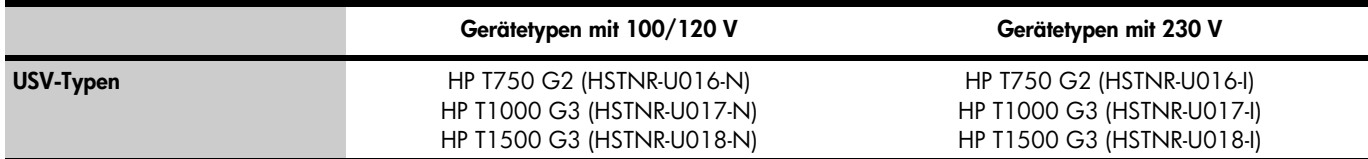

### Tabelle 4 Abmessungen und Gewicht

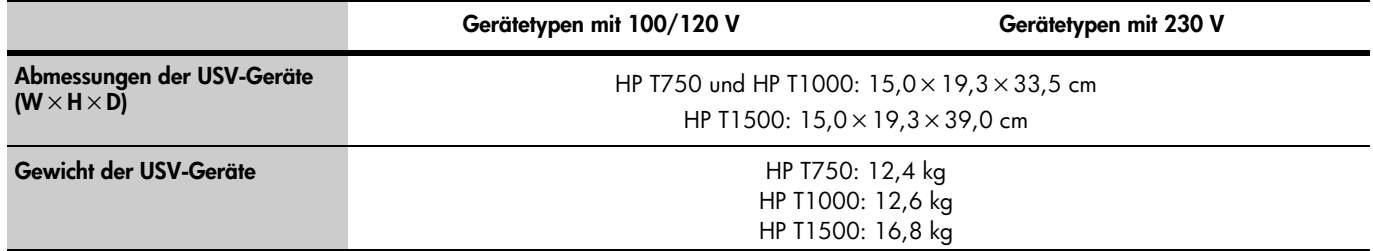

### Tabelle 5 Stromaufnahme

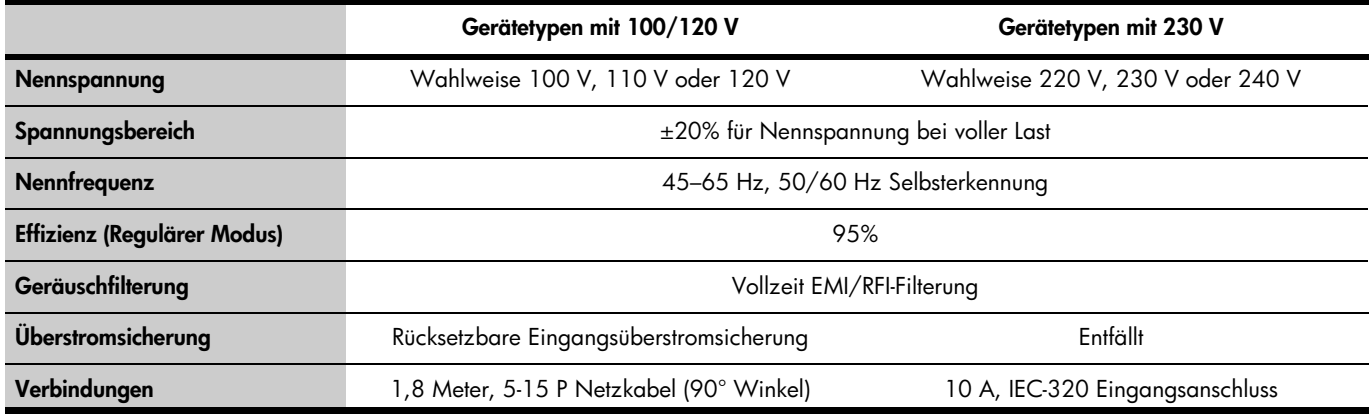

### Tabelle 6 Elektrischer Ausgang

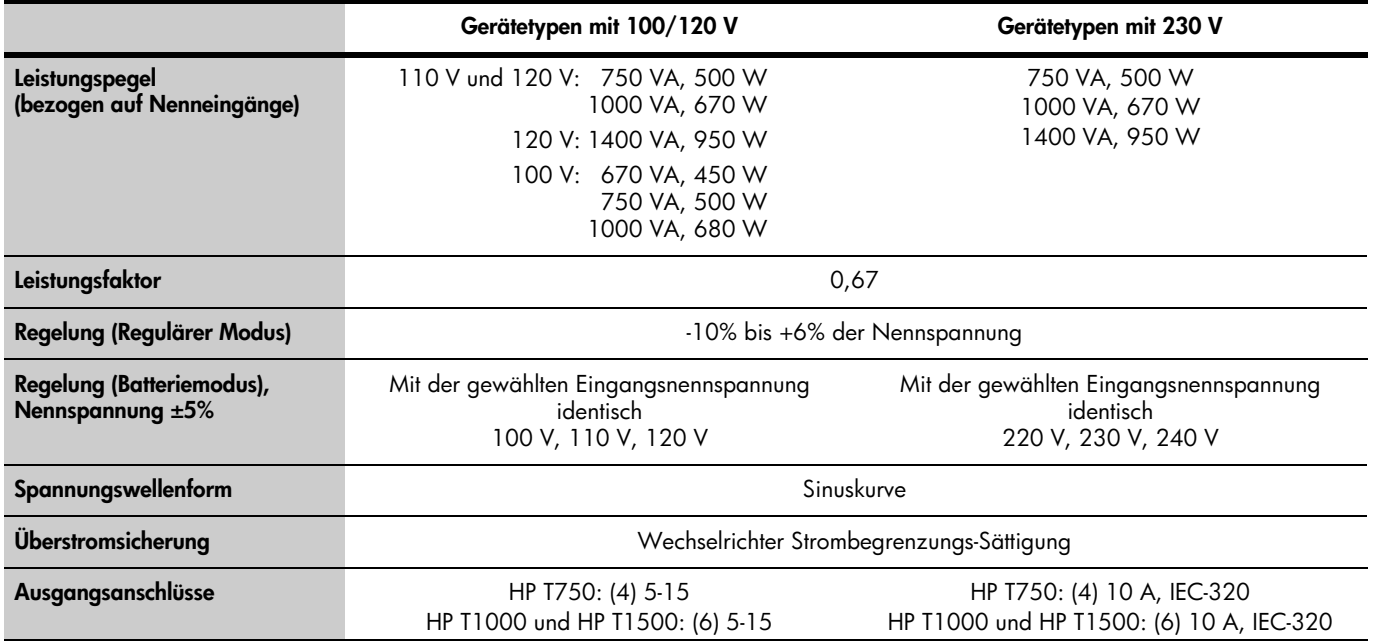

### Tabelle 7 Umweltrelevante Angaben und Sicherheit

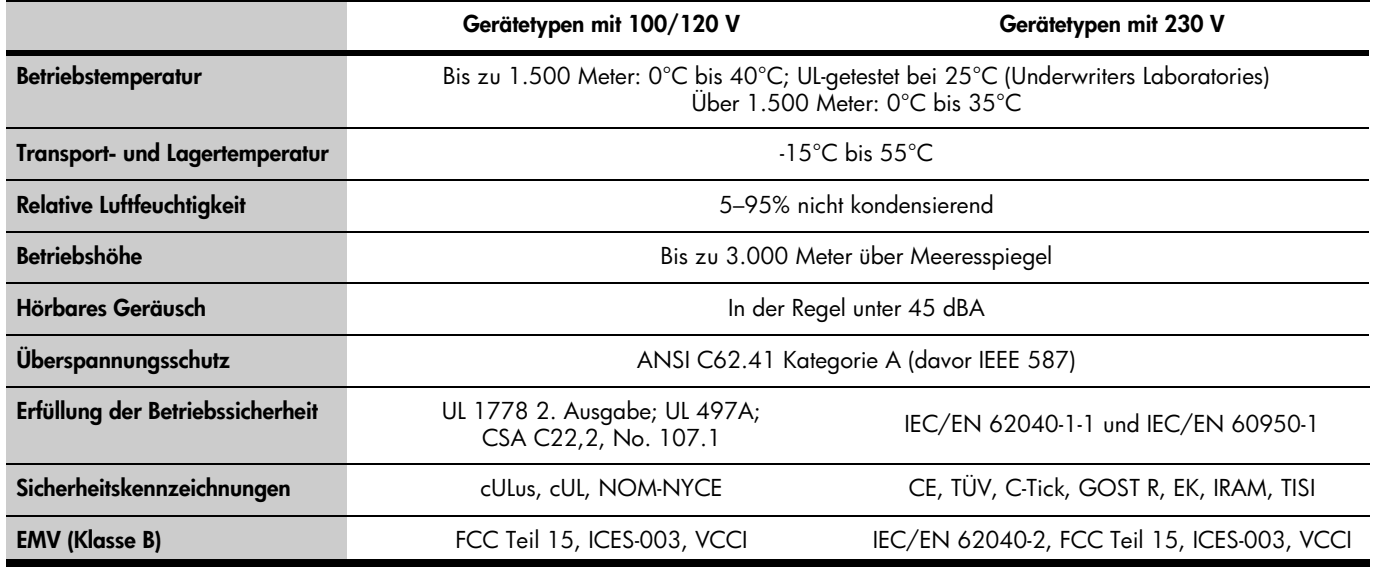

### Tabelle 8 Batterie

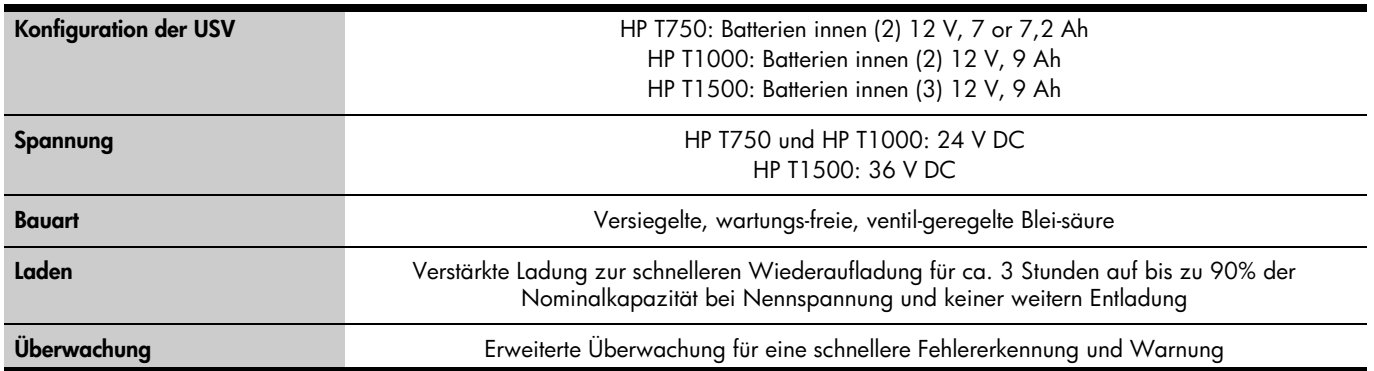

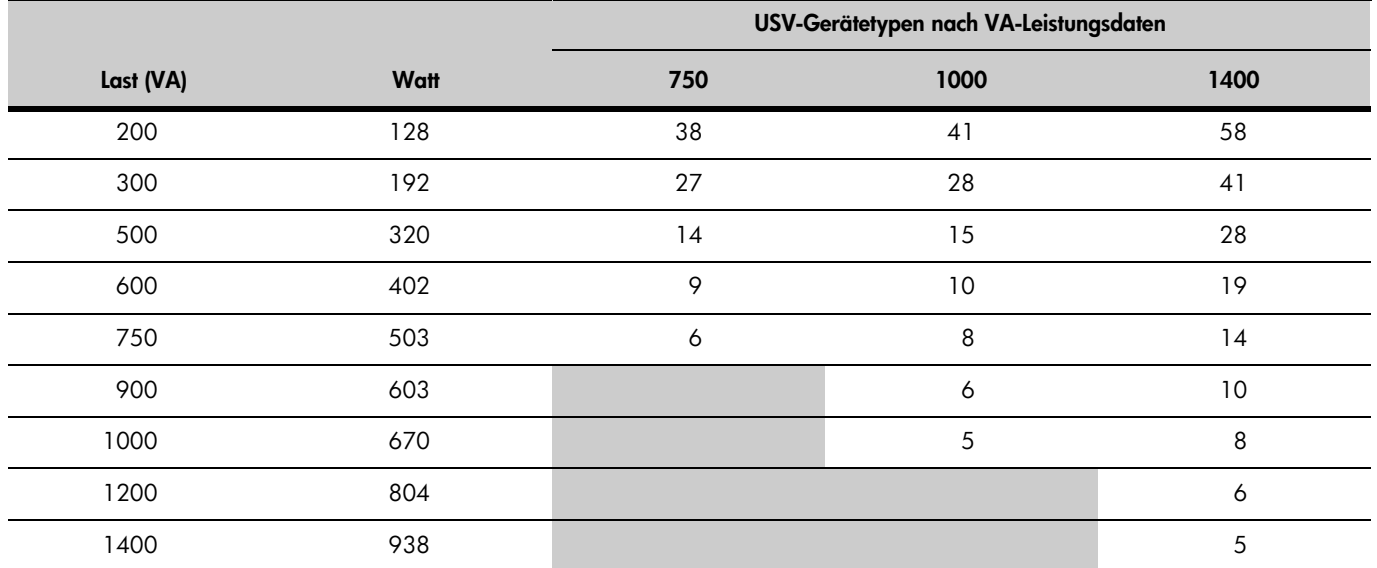

### Tabelle 9 Batterielaufzeiten (in Minuten)

**HINWEIS** Bei den Angaben zu den Lautzeiten der Batterien handelt es sich um ungetähre Werte, die von der jeweiligen Kontiguration, Last und Batterieladung abhängig sind.

# <span id="page-34-0"></span>Kapitel 8 Fehlerbehebung

Kapitelinhalt:

- USV-Meldungen und Bedingungen (unterbrechungsfreies Stromversorgungssystem)
- -Abstellen des Alarmsignals
- -Kabeldefekt vor Ort (nur Gerätetypen mit 120 V)
- -Kundendienst und technischer Support

### Konditionen für akustische Alarmsignale und USV

Die USV ist mit einer akustischen Alarmfunktion versehen, um Sie vor möglichen Problemen bei der Stromversorgung zu warnen. Ziehen Sie die Tabelle zu Rate [Tabelle 10,](#page-35-0) für die Bestimmung und Behebung von Alarmsignalen und Status der USV.

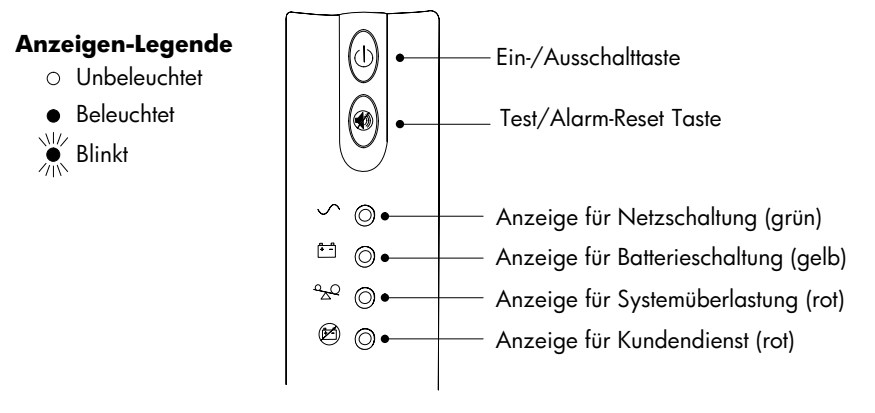

Abbildung 25 USV Fronttafel

#### -Abstellen des akustischen Alarmsignals

Vor Abstellen eines Alarmsignals ist der Auslöser des Alarms festzustellen und die erforderlichen Maßnahmen zur Lösung des problems zu ergreifen (siehe [Tabelle 10](#page-35-0)).

Zum Abschalten des Alarmsignals bei einer aktuellen Fehlfunktion drücken Sie (Test/Alarm-Reset). Bei einer Änderung des USV-Status ertönt ein Alarmsignal, welches das Abstellen des vorherigen Alarms ignoriert.

Das Alarmsignal lässt sich nicht abstellen bei einem USV-Fehler, niedrigem Batteriestand oder falls ein Austauschen der Batterie erforderlich ist.

#### -Kabelfehler vor Ort (nur Gerätetypen mit 120 V)

Die Anzeige für einen Kabeldefekt vor Ort auf der hinteren USV-Schalttafel leuchtet beim Fehlen eines Erdungskabel oder falls eine Verwechslung von Leitung und Neutralleiter in der Anschlussdose besteht. Die Anzeige erlischt erst dann, wenn der Zustand behoben ist. Der Fehler bei der Kabelführung ist von einem erfahrenen Elektriker zu beheben. Die USV ist beim Leuchten der Anzeige in Betrieb, liefert aber keine Nennrauschleistung und Überspannungsschutz.

### <span id="page-35-0"></span>Tabelle 10 Leitfaden zur Fehlerbehebung

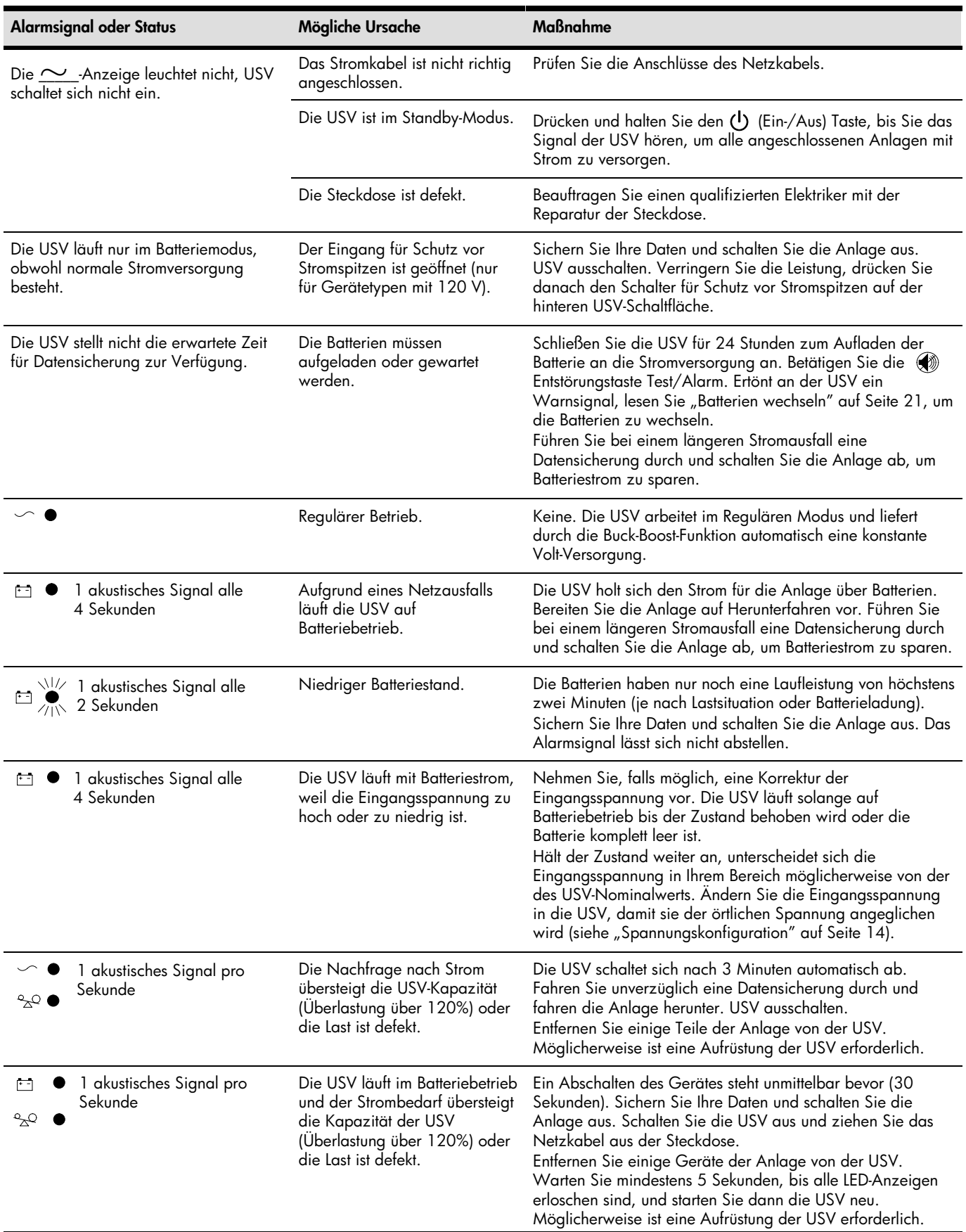

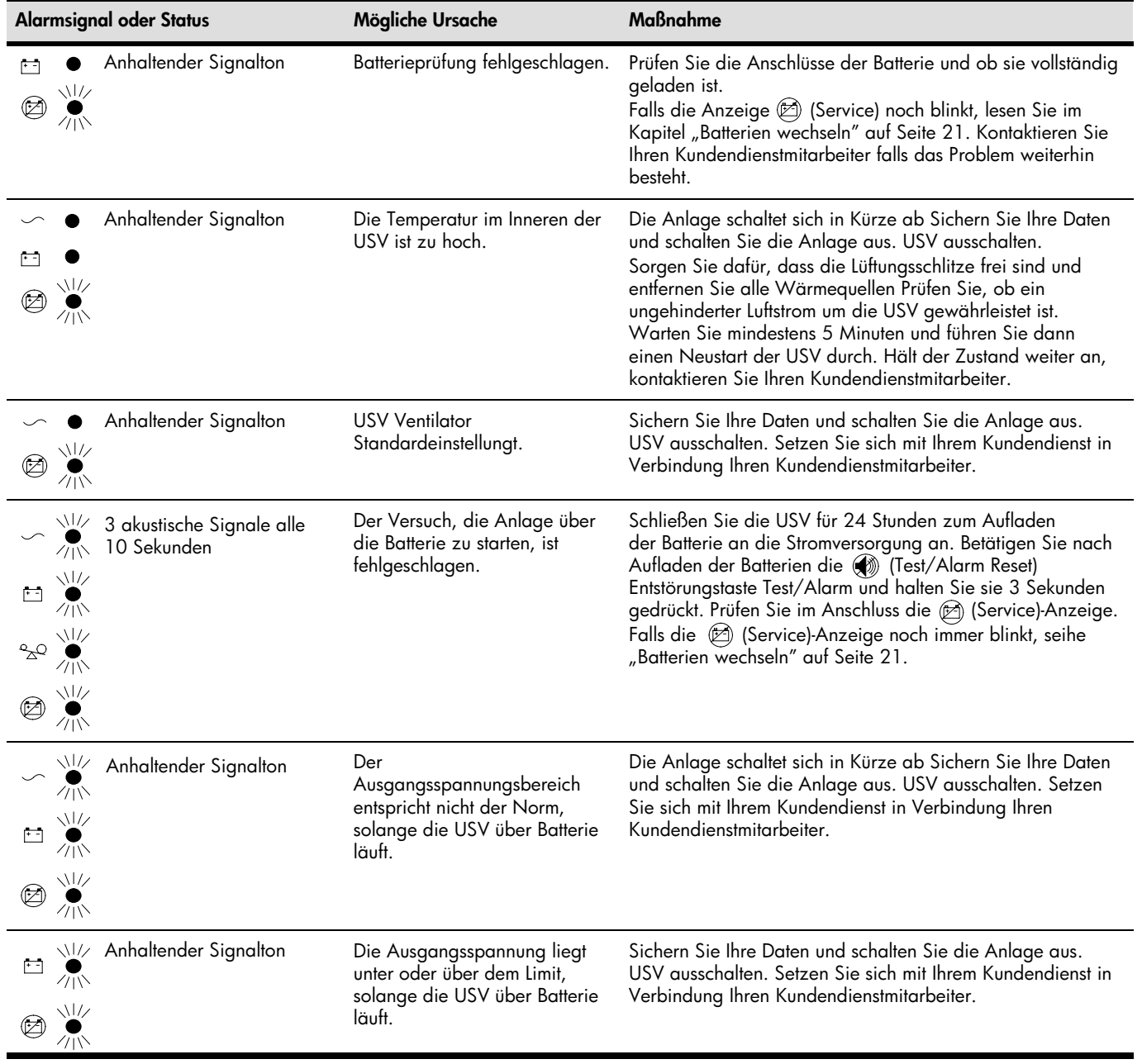

### [Tabelle 10](#page-35-0) Leitfaden zur Fehlerbehebung (Fortgesetzt)

#### <span id="page-37-0"></span>-Technischer Support

#### -Vor Kontaktaufnahme mit HP

Halten Sie vor Ihrem Anruf bei HP die folgenden Informationen bereit:

- Registrierungsnummer für den Technischen Support (falls zutreffend)
- **·** Seriennummer des Produkts
- Modellbezeichnung und -nummer des Produkts
- Produktidentifikationsnummer
- Aufgetretene Fehlermeldung
- Zusätzlich eingebaute Platinen oder Hardware
- Hardware oder Software von Drittherstellern
- Art des Betriebssystems und letzte Änderung

#### |<br>|<br>| HP Kontaktinformationen

So ermitteln Sie den Namen des nächstgelegenen HP-Vertragshändlers:

- In den USA: Sehen Sie auf der Webseite zum Auffinden von HP-Serviceinrichtungen in den USA nach (http://www.hp.com/service\_locator).
- Außerhalb der USA: Sehen Sie auf der folgenden Webseite unter Contact HP worldwide (in Englisch) nach (http://welcome.hp.com/country/us/en/wwcontact.html).

Für Technischen Support von HP:

- - Für Kontaktmöglichkeiten in den USA wenden Sie sich an Contact HP United States Webseite (http://welcome.hp.com/country/us/en/contact\_us.html). Kontaktaufnahme mit HP per Telefon:
	- o 1-800-HP-INVENT (1-800-474-6836). Dieser Service steht 24 am Tag, 7 Tage die Woche zur Verfügung. Zur Qualitätssicherung und Verbesserung können einzelne Gespräche aufgezeichnet oder überwacht werden.
	- o Falls Sie einen Wartungsvertrag mittels eines Care Pack abgeschlossen haben (Service-Upgrade), rufen Sie die Nummer 1-800-633-3600 an. Für weitere Informationen zu Servicepaketen wenden Sie sich an die HP-Webseite (http://www.hp.com/hps).
- Für andere Standorte sehen Sie auf der folgenden Webseite unter Contact HP worldwide (in Englisch) nach (http://welcome.hp.com/country/us/en/wwcontact.html).

### <span id="page-38-0"></span>Kapitel 9 Informationen zur Garantie

### Beschränkte Garantie

Zur Sicherung der vielen Funktionen der USV wird eine 3-jährige beschränkte Garantie angeboten.

#### -Garantie in Höhe von US\$250.000 zum Ladungsschutz Ihres Computers

Neben der beschränkten Garantie wird eine Ladungsschutzgarantie in Höhe von US\$250.000 angeboten (vom OEM-Hersteller).

WICHTIG:Diese Ladungsschutzgarantie in Höhe von US\$250.000 steht nur in den USA und Kanada zur Verfügung.

Diese Ladungsschutzgarantie in Höhe von US\$250.000 gilt nur unter den folgenden Voraussetzungen:

- - Die USV ist mit einer angemessen geerdeten und verkabelten Steckdose verbunden, ohne Verlängerungskabel, Adapter, sonstige Erdleitungen oder elektrische Verbindungen.
- Die Installation der USV erfüllt alle durch die NEC vorgeschriebenen elektrischen und Sicherheitsanforderungen.
- Die USV wird unter normalen Betriebsbedingungen eingesetzt und die Anwender befolgen sämtliche Anleitungen und Hinweise.
- Die USV wird nicht versehentlich (außer durch Schwankungen in der Stromversorgung) durch unsachgemäßen Gebrauch oder Mutwilligkeit beschädigt.
	- o Die Garantie gilt nur für den Endnutzer, der der Erstkäufer ist, und ist nicht übertragbar.
	- o In der Garantie ist keine Rückerstattung für Datenverlust oder Wiederherstellung der Daten enthalten.
- Die USV ist entweder direkt mit einem Stromverteilersystem auf Unternehmensniveau angeschlossen, das in dem Fall direkt mit dem Server, einem Arbeitsplatz oder PC verbunden ist, oder die USV ist direkt an einen Server, Arbeitsplatz oder PC angeschlossen.

### Garantie auf die Batterie vor Versagen (Pre-Failure-Garantie)

Die Pre-Failure-Garantie auf Batterien, die bei allen USV-Anlagen standardmäßig enthalten ist, geht über die Vorteile einer beschränkten Garantie über 3 Jahre hinaus, da sie die Batterie mit einschließt, bevor diese tatsächlich versagt. Die Pre-Failure-Garantie für Batterien gewährleistet, dass die Batterie kostenlos ersetzt wird, wenn von der Stromüberwachungssoftware eine Meldung eingeht, dass die Batterie versagen könnte. Die Garantie für Batterien deckt 3 Jahre für Teile ab. Im ersten Jahr des Eigentums umfasst die Garantie Teile und Arbeitszeit. Falls für ein bestimmtes USV-Modell keine Ersatzteile für die Batterie zur Verfügung stehen, wird die gesamte USV einschließlich Batterien ersetzt.

Die Warnmeldung über ein baldiges Versagen der Batterien erfolgt 30 Tage vor dem Versagen der Batterie. Die Warnmeldung kann auf zwei verschiedene Weisen erfolgen:

- LED-Anzeige über niedrigen Batteriestand
- Hinweis von der Stromüberwachungssoftware

-